#### ENSSIB

Ecole Nationale Supérieure des Sciences Viennes des Université de rinformation et des Bibliotheques Claude Bernard- Lyon 1

# **DESS EN INFORMATIQUE DOCUMENTAIRE**

Rapport de Stage

*Mise en place d'une base de donnees sous ACCESS 95 pour une meilleure gestion documentaire du CRESAL.* 

> Réalisé par Fouzia AKRIFED

Sous la direction de Jacques ROUX CRESAL - Unité de recherche liée au CNRS

Septembre 1998

### ENSSIB

**Ecole** Nationale Superieure des **Sciences de 1'lnformation et des Bibliotheques** 

**Universite Claude** Bernard- Lyon 1

# **DESS EN INFORMATIQUE DOCUMENTAIRE**

# Rapport de Stage

*Mise en place d'une base de donnees sous ACCESS 95 pour une meilleure gestion documentaire du CRESAL.* 

> Réalisé par Fouzia AKRIFED

Sous la direction de **Jacques ROUX**  CRESAL - Unite de recherche liee au CNRS

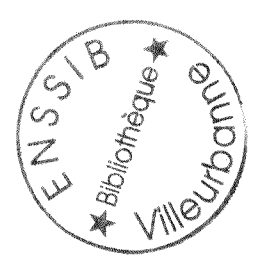

 $\mathcal{L}% _{M_{1},M_{2}}^{\alpha,\beta}(\varepsilon)$ 

Septembre 1998

**riq**   $\sigma/2$ 

Mise en **place d'une Base de donnees** sous **ACCESS 95 VERSION 7.0 pour une meilleure gestion documentaire du CRESAL.** 

#### **RESUME**

Afin de faciliter la recherche de l'information dans le domaine de la sociologie, les membres du corps professionnel du CRESAL constitué essentiellement de chercheurs et assimilés ont ressenti la nécessité de mettre sur pied une base de données.

Notre mission au sein du CRESAL a consisté en la création de cet outil de recherche documentaire dont les premières applications plus tard n'échapperont pas de se trouver sur Internet.

#### **DESCRIPTEURS :**

ACCESS, base de données, recherche documentaire, CRESAL, Internet.

#### **ABSTRACT:**

In order to make the information research in the sociology area becomes easy by professional members of CRESAL researchers, there has been a crucial necessity to create a database. The main objectives of our goals has consisted to create that database wich so far is going to be connected on Internet.

#### **KEYWORDS :**

ACCESS, database, document schearch, CRESAL, Internet.

#### **REMERCIEMENTS**

Au terme de ce projet, j'adresse mes vifs remerciements à Monsieur Jacques ROUX, Ingénieur au CRESAL et mon directeur de stage pour avoir bien voulu suivre, conseiller et orienter le déroulement de ce travail.

Qu'il trouve ici 1'expression de mon profond respect.

Je tiens à remercier, Monsieur Richard Bouché, Professeur, responsable du DESS d'informatique documentaire à l'ENSSIB de Villeurbanne.

Je remercie également Monsieur Mohamed Hassoun, le responsable académique du stage.

Je n'hésiterai pas à remercier chaleureusement toute l'équipe du CRESAL pour son accueil, son ambiance familiale, sa sympathie et ses relations mutuelles y compris les personnes avec qui j'ai eu un contact quotidien « Jacques ION, Zoubida THOMASSET, André MICOUD, Lisette, Sandrine, Djamila, Michel, Florian, Pascale, Etienne et Emilia » .

Je n'oublierai pas de remercier Rachid pour toute sa collaboration et ses encouragements pendant mon séjour au CRESAL.

Je remercie également toutes les personnes ayant contribué à la réalisation de ce projet.

A tous ceux qui m'ont aidé de près ou de loin à atteindre cet objectif, merci infiniment.

H

# *SOMMAIRE*

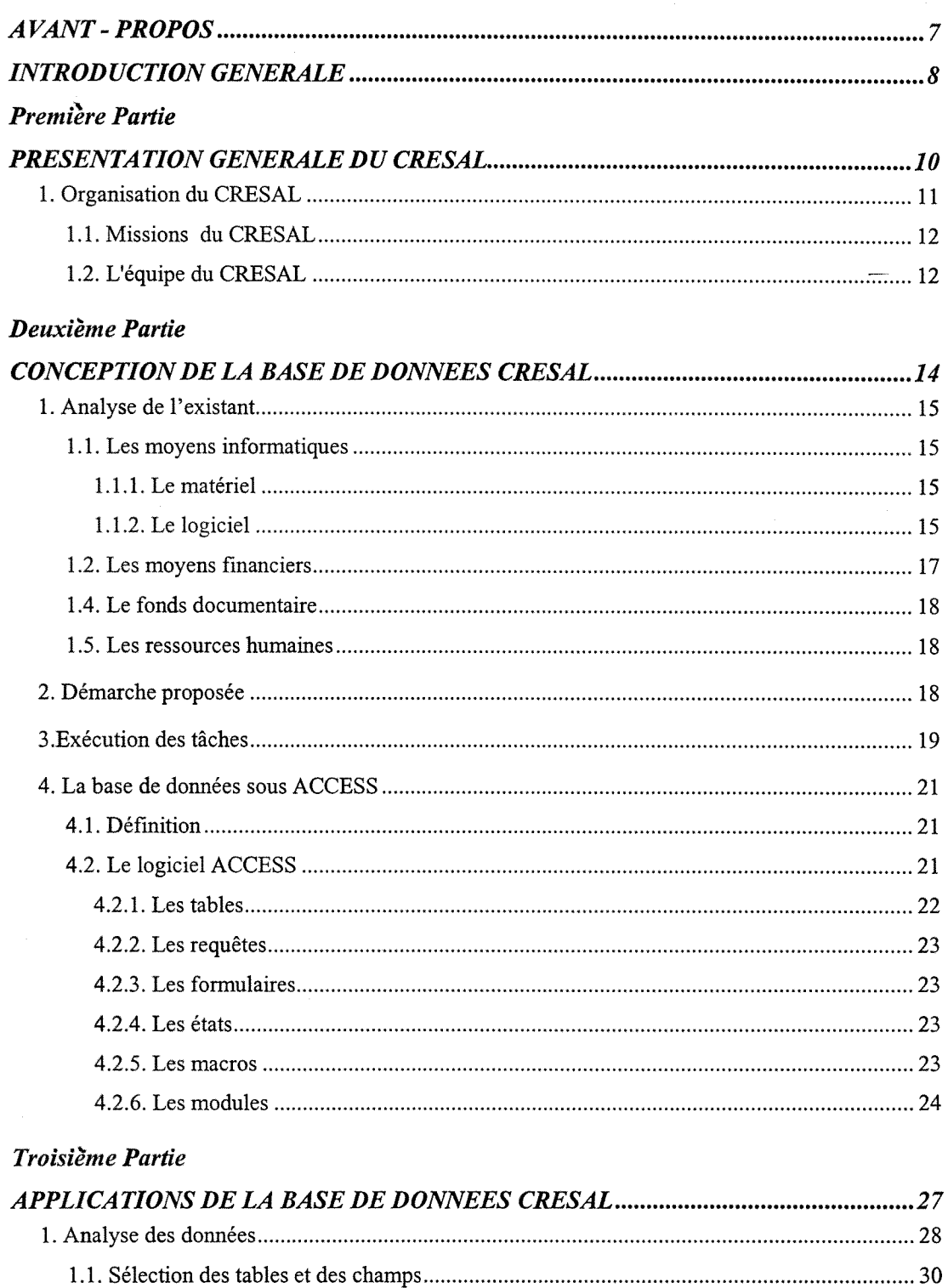

1.1.1. Table ouvrages 30

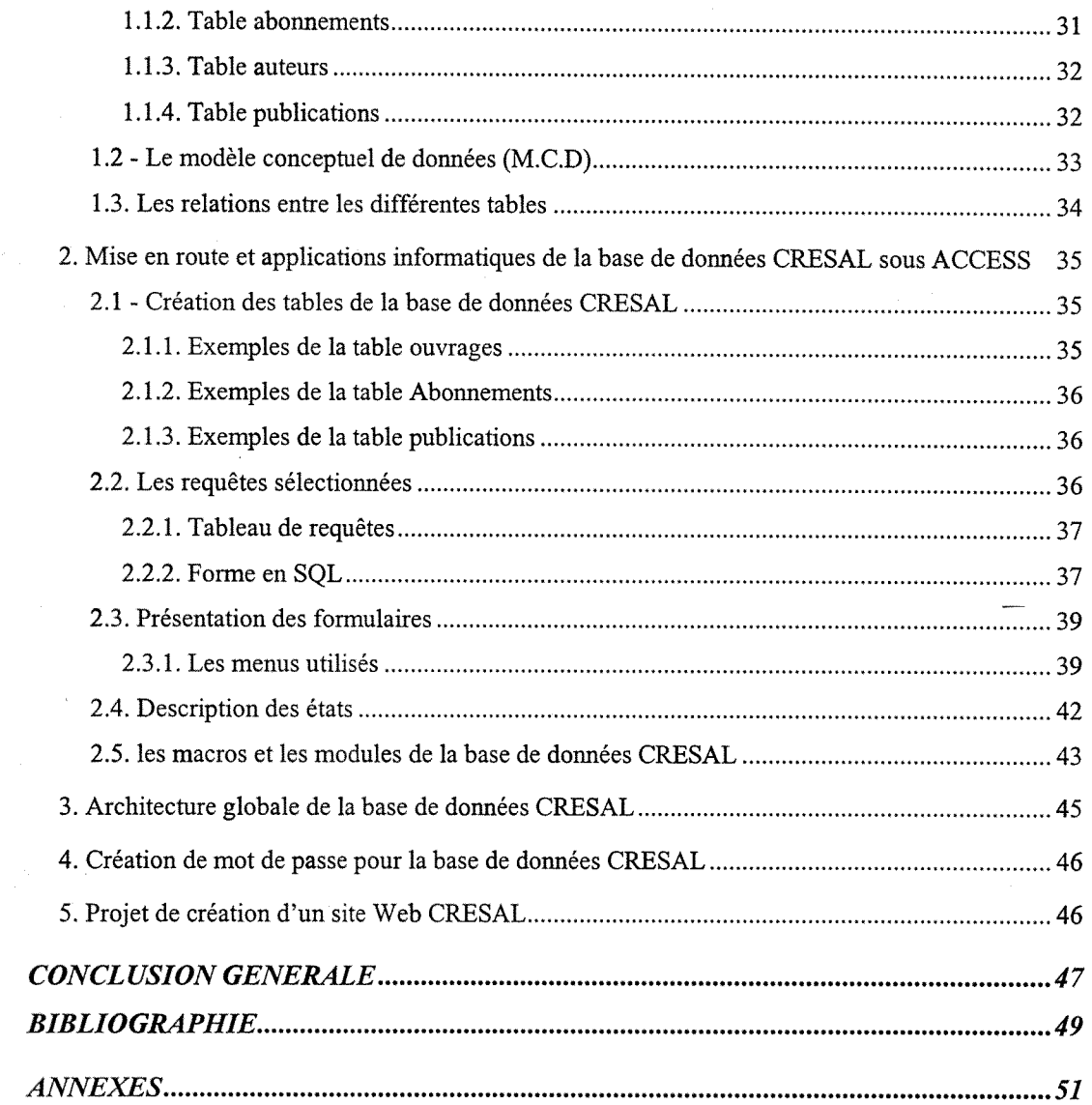

### *TABLE DES ABREVIA TIONS*

**CERAT** : Centre d'étude sur le politique, l'administration, la ville et le territoire.

- **CNRS** : Centre national de recherche scientifique. ^
- CRESAL : Centre de recherche et d'études sociologiques appliquées à la Loire. C'est une unité de recherche lié au CNRS.
- **D.E.A.**: Diplôme d'études approfondies.
- **D.E.S.S.**: Diplôme d'études supérieurs spécialisés.
- **DESSID**: Diplôme d'études supérieures spécialisés en informatique documentaire.
- **GESBIB** : Gestion bibliographique.
- **IFRESI** : Institut fédératrice de recherche sur les sociétés industrielles.

**M.C.D.**: Modèle conceptuel de données.

**MRASH : Maison Rhône Alpes des sciences humaines.** 

**IRESCO** : Institut de recherche sur les sociétés contemporaines.

**SGBD** : Système de gestion des bases de données.

**SQL** : Standard Query Language.

#### **AVANT-PROPOS**

La formation du DESS en informatique documentaire à l'Ecole Normale Supérieure des sciences de l'information et des bibliothèques (ENSSIB, Villeurbanne, France ) se deroule a temps plein sur douze mois du premier octobre au 30 Septembre englobant une partie theorique et un stage d'application qui se poursuit de juin à septembre. Ce stage consiste en un travail à plein temps en situation professionnelle réelle, donnant lieu à la rédaction d'un mémoire.

Notre mission principale dans le cadre de notre stage a consisté en la création une base d'une base de données sous ACCESS. De cette mission sont nées les tâches suivantes :

Analyse des flux d'information documentaire dans le centre de recherches et du réseau technique de communication entre les chercheurs (site principal à Saint-Etienne et site de Lyon) : bibliotheque du centre, publications, revues scientifiques, pratiques de recherche documentaire par les chercheurs.

Applications spécifiques d'une gestion informatisée de la fonction "documents" du centre:

- mise en réseau de la banque de données "ouvrages" du centre (sous GESBIB, Windows 95), interrogation a distance.

- constitution d'une base de données interrogeable en réseau composée de la liste des publications du centre (articles, ouvrages, documents intermédiaires, notes d'information ...);

- constitution d'une procédure permettant à l'ensemble des chercheurs, en réseau, de connaître les sommaires des revues reçues et des livres achetés par le centre ;

- mise à la disposition des chercheurs des techniques d'interrogation des banques de données spécialisées en sciences sociales, utilisation d'Internet;

- Proposition pour une architecture d'ensemble du systeme d'information documentaire du centre de recherches.

# **INTRODUCTION GENERALE**

Le CRESAL (Unité de recherche associée au CNRS) a éprouvé le besoin de mettre en place un système informatisé capable de gérer l'information existante. Pour réaliser cet objectif, un stage pour un étudiant du DESSID a été proposé en vue de créer une base de données sous ACCESS 95 version 7.0

L'exécution de ce projet serait de prime abord un simple travail technique. Mais l'élaboration implique une certaine démarche au préalable dont l'étude de 1'existant (fonctionnement interne et environnement) 1'analyse et la collecte des informations aussi bien que la prise de contact avec les chercheurs de l'unité. A cet égard, des questionnaires ont été distribués aux chercheurs et assimilés du CRESAL (qu'ils soient presents dans les locaux ou en relation directe avec le centre de recherche) et quelques entretiens ont été réalisés avec des responsables d'autres centres et laboratoires de recherche afin de pouvoir etre au courant des differentes techniques et méthodologies utilisées pour gérer leurs fonds documentaires. En parallèle, un contact quotidien a été établi avec la secrétaire du CRESAL qui se charge de la documentation.

Notre travail avait comme perspective principale de faciliter la tache finale de la recherche de 1'information au niveau des ouvrages, des auteurs, des abonnements (revues) et des publications faites par les chercheurs du CRESAL.

Pour ce faire, il a fallu comprendre ce que représente le CRESAL, une présentation exhaustive de l'unité de recherche nous a permis donc d'aborder les grands objectifs tels que definis dans les textes du CNRS autorisant la creation du CRESAL.

Et pour atteindre cet objectif, nos réflexions se sont penchées tout d'abord sur la conception de ce que sera la base de données et quelques exemples témoins qui permettront à un quelconque utilisateur de trouver des solutions à ses multiples requêtes.

II ne fallait surtout pas oublier que ce travail devrait s'inscrire dans une perspective ouverte pour toutes les ameliorations futures en recherche documentaire afin de profiter de l'évolution décisive des nouvelles technologies et des réseaux informatiques.

*PREMIERE PARTIE* 

**PRESENTATION GENERALE DU** CRESAL

#### **1. Organisation du CRESAL**

Le CRESAL unité de recherche associée au CNRS, est en fait la compression de ce qu'on appelait le Centre de Recherches et d'Etudes Sociologiques Appliquées de la Loire. Son siège est situé à Saint - Etienne et il assure une activité principale de recherche dans le domaine sociologique. En outre, cette unité est affiliée aux universités Jean Monnet Saint Etienne et Lumière Lyon 2, et agréée par la Maison Rhône-Alpes des Sciences Humaines (MRASH).

En effet, cette unité de recherche a été créée en 1958 et associée au CNRS en 1974 pour un rattachement en section économie et ce n'est qu'en 1982 qu'il y a eu un rattachement à la section sociologie.

Le laboratoire s'est fixé comme objectif de planifier pour une période s'étalant de 1994 à 1997 un programme scientifique portant sur « l'activité sociale orientée par un principe de publicité». Ce principe consiste également à s'interroger méthodiquement sur la proximité que confère à divers phénomènes leur dimension publique par-dela les lignes de clivages entre les analyses de Taction administrative et celle de Taction collective.

Cette unité de recherche développe essentiellement ses travaux dans deux domaines d'application le social et 1'urbain d'une part, 1'environnement et le patrimoine d'autre part.

Plusieurs Ministères, le commissariat général du plan, l'Union Européenne, la Région Rhône-Alpes, font appel aux compétences du CRESAL, qui développe en outre des initiatives ciblées de valorisation de la recherche (par exemple : la création d'un inventaire national des sites potentiellement pollués).

Les principales collaborations scientifiques avec le CRESAL se présentent comme suit:

- IRESCO (CNRS) Paris,

- CERAT (IEP- CNRS ) Grenoble,

- IFRESI (CNRS) Lille,

- Université du Québec à trois Rivière,

- East Anglia University, Norwich.

#### *1.1. Missioris du CRESAL*

Le CRESAL a pour mission globale d'assurer les recherches auxquelles se livrent les chercheurs du domaine. Le laboratoire travaille principalement sur cinq grands themes. II s'agit de :

- L'action publique patrimoniale et environnementale,
- Intervention sociale et médiations collectives,
- Formes d'engagement et espace public,
- Publication-Personnalisation,
- La socio-économie industrielle.

Le CRESAL accueille le D.E.A. de sociologie de l'université de Lyon II. Il organise plusieurs seminaires qui lui donnent 1'occasion d'avoir une ouverture globale sur les travaux d'intervenants extérieurs. Un colloque fondé sur le programme scientifique est organisé tous les 4 ans et donne lieu à la publication d'un ouvrage collectif.

#### *1.2. L'equipe du CRESAL*

L'équipe du CRESAL se compose de quatre groupes principaux qui sont :

Le Directeur: Jacques ION

#### Les chercheurs CNRS :

Florian Charvolin **Emilia Marty** Etienne de Banville **André Micoud** Olivier Fillieule **Frédéric Ogé** 

Les enseignants - chercheurs :

Jacques Roux

Abdelkader Belbahri Manuel Adrienne Linossier Georges Calmettes Michèle Pachter Daniel Colson Michel Peroni Spyros Franguiadakis Pascale Pichon

Philippe Fritsch Bertrand Ravon

Abdel Hammouche Jean Paul Russier

Sandrine Garcia **Roland Raymond** 

L'équipe technique :

Rachid Ounissi

Djamila Ayache Sandrine Dablanc Lisette Heritier Zoubida Thomasset

Le fonctionnement du CRESAL n'est pas organisé suivant une structure formelle et rigide. Son organigramme est conçu suivant une logique très souple et ouverte dans laquelle les rapports hiérarchiques ne jouent pas un rôle important.

Ceci est du à la nature même de la structure qui est une sorte d'équipe collégiale dont les principales occupations sont plutôt scientifiques qu'administratives. (voir organigramme en annexe 2)

*DEUXIEME PARTIE* 

**CONCEPTION DE LA BASE DE DONNEES** CRESAL

#### **1. Analyse de l'existant**

Pour mener à bien ce projet, les entretiens élaborés et les questionnaires (voir les annexes) distribués au début de notre stage auprès des chercheurs et assimilés du CRESAL nous ont permis d'identifier et d'analyser le fonctionnement interne de l'unité.

#### *1.1. Les moyens informatiques*

#### 1.1.1. LE MATERIEL

Le CRESAL dispose d'un nombre important d'ordinateurs mis à la disposition de ses chercheurs et du personnel. II existe au total 23 ordinateurs dont 13 se trouvent au CRESAL et 10 sont dans les domiciles des chercheurs. Les marques d'ordinateurs se trouvant au CRESAL sont variées (PII 233 Modulux, Toshiba portable, IBM portable, etc. ) Mais en gros, les deux marques IPC et TOLECO sont les plus utilisées dans le CRESAL. Tous les ordinateurs sont équipés en multimédia sauf les 486 qui fonctionnent avec Windows 3 .1.

Sont aussi mis à la disposition des chercheurs deux imprimantes Laser en noir et blanc et une en couleur, une photocopie et un scanner N- TEK S B 1200.

S'ajoute à cela que le CRESAL est connecté en réseau et bientôt les chercheurs peuvent avoir aussi cette possibilité même chez eux.

1.1.2. LE LOGICIEL

# A**- Presentation du loaiciel GESBIB et oraanisation de la base de donnees GESBIB**

GESBIB est un logiciel de gestion documentaire qui peut gérer un ou plusieurs fichiers documentaires indépendants ou relationnés.

Le logiciel GESBIB peut -être installé sur un ordinateur en monoposte ou en réseau :

Le nombre maximum de fiches par fichier à partir de la version 3.1 d'une part est de 1'ordre de 2 .147.483.646 , d'autre part le taux d'expansion des index est de 1, 2.

La base de données GESBIB utilisée dans le CRESAL englobe deux grands fichiers PUBLICAT et BIBCOM. PUBLICAT pour toutes les publications des chercheurs de l'unité et BIBCOM pour les ouvrages reçus au CRESAL y compris les rapports de recherche, les actes de colloques, les thèses, mémoires de DEA, les études et les dossiers et les revues à l'unité (brochures, bulletins, cahiers). Pour les revues et les abonnements, ils sont gérés manuellement sur des fiches cartonnées.

### B- **Limites** de **GESBIB**

Les principales limites de GESBIB sont présentées dans le tableau suivant :

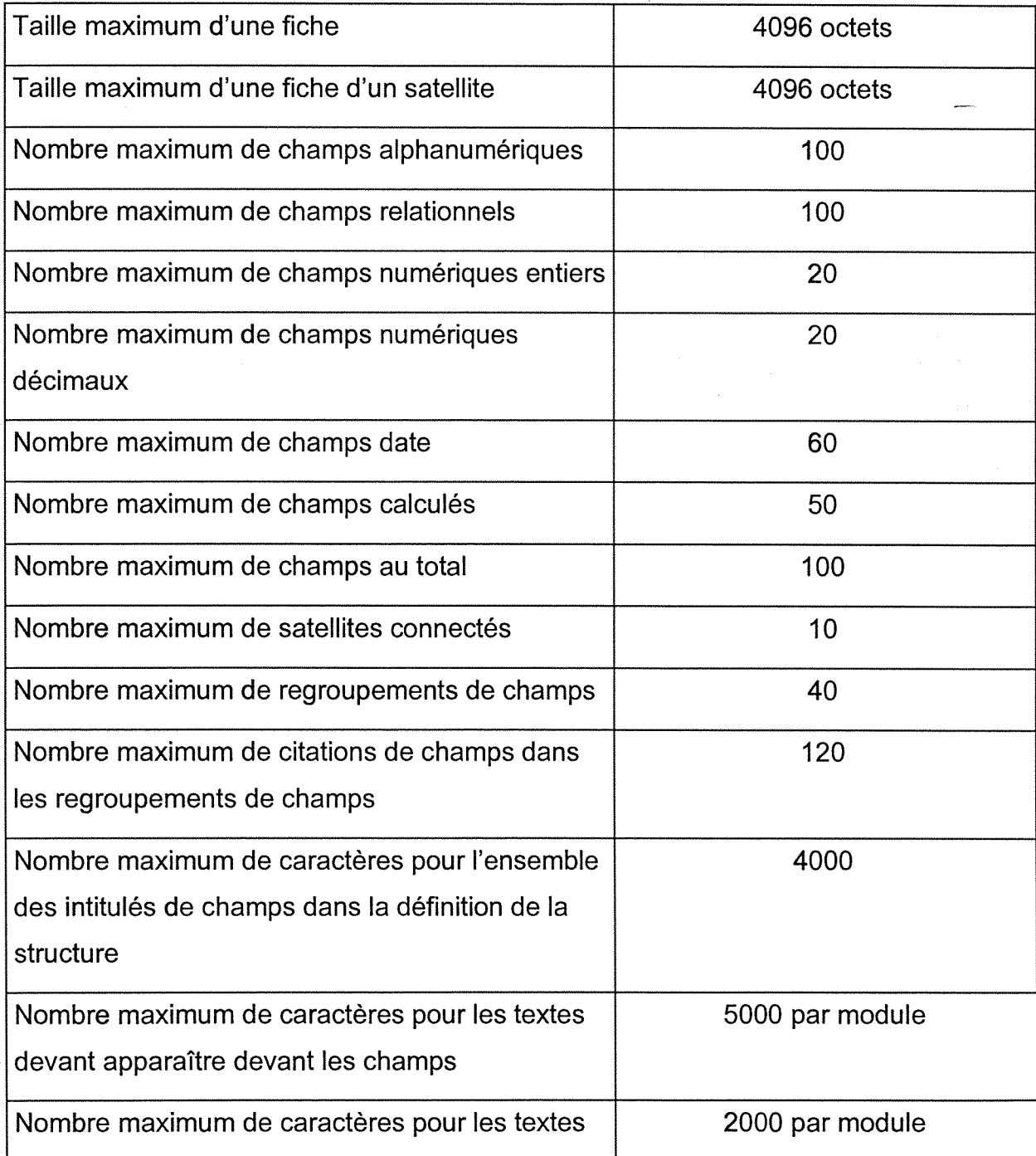

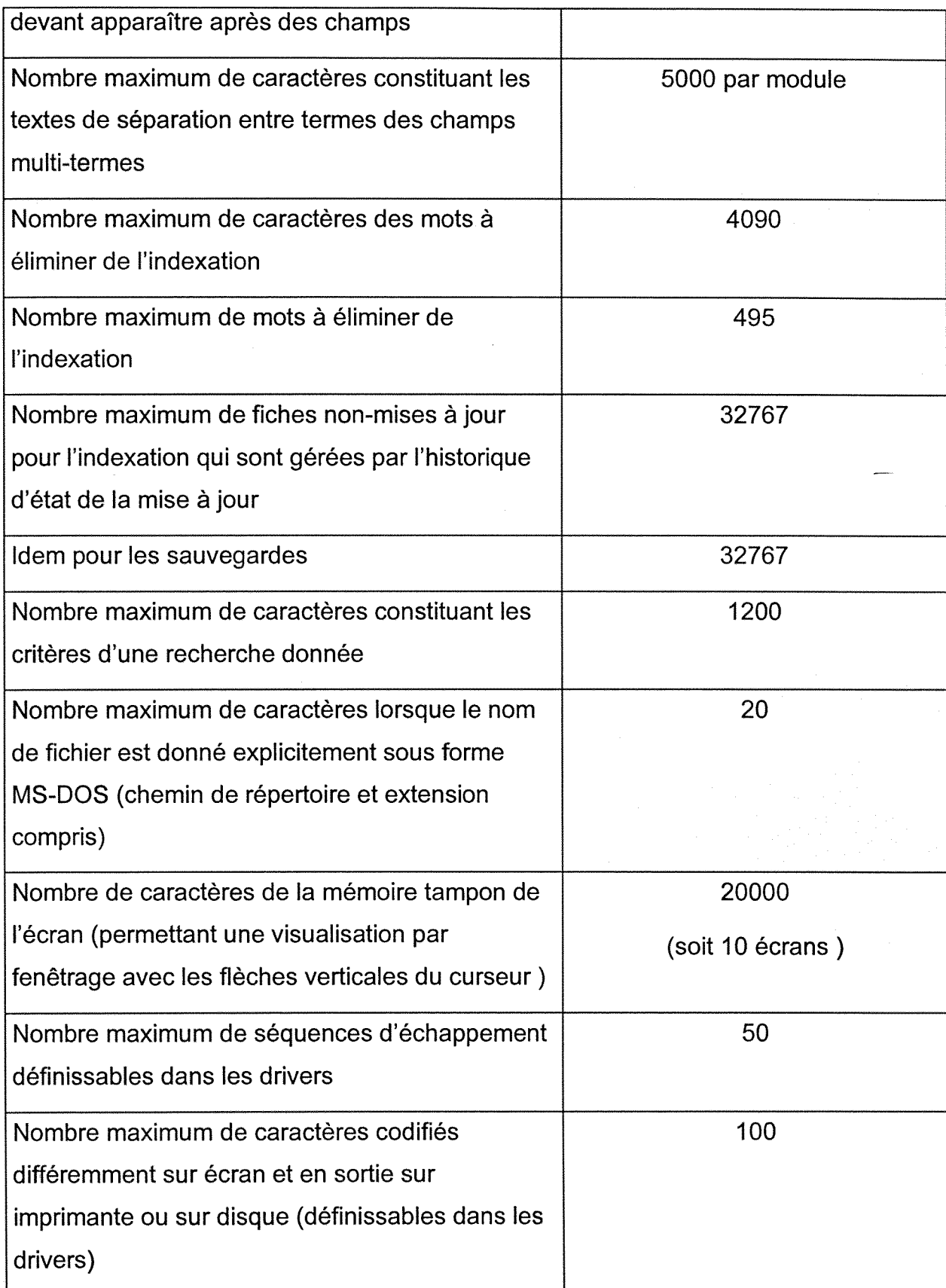

# *1.2. Les moyens financiers*

Les moyens matériels du CRESAL s'élèvent à environ un million de francs par an composé de la subvention de l'Etat et des collectivités territoriales, ainsi que des ressources propres (contrats de recherche, prestations de services) dont une partie est affectée à la maintenance et l'entretien de l'équipement informatique du laboratoire.

#### *1.4. Le fonds documentaire*

Le CRESAL n'a pas de bibliothèque qui rassemble sa documentation. Chaque chercheur dispose dans son bureau ou chez lui d'un fonds documentaire qui ne lui est pas exclusif. Ce fonds doit servir les autres membres du CRESAL selon leurs besoins.

#### *1.5. Les ressources humaines*

(Voir présentation générale du CRESAL à la page 11).

#### **2. Demarche proposee**

Compte tenu des différents questionnements qui ont été abordés dans le questionnaire distribue aux utilisateurs potentiels et en relation avec l'analyse de l'existant, il s 'avère que la démarche la plus pertinente est la suivante :

1- Conception de l'architecture des tables de la base de données.

2- Alimentation des tables par des données provenant des deux fichiers PUBLICAT et BIBCOM de la base de données GESBIB.

3- Alimentation des tables par des données concernant les revues en dehors des deux fichiers PUBLICAT et BIBCOM.

4- Stockage des données sous forme de feuilles d'EXCEL pour la facilité de l'application.

5- Réalisation des requêtes à partir des données stockées sous Excel.

6- Réalisation de macros pour éviter les tâches répétitives.

7-Importation et installation de la base de données sur le site Web et sa connexion sur Internet.

Nous avons omis d'alimenter les tables par des données provenant des sites Web spécialisés dans le domaine sociologique parce que nous avons préféré donné la priorité aux données qui existent déjà au CRESAL sous GESBIB.

Dans les éléments de choix qui ont accompagné notre rapport il y a eu la selection du logiciel ACCESS 95 version 7.0 sur le fait que ce logiciel d'apres nos indications était le seul approprié de nos jours à abriter cette base de données documentaire du CRESAL compte tenu des nouvelles technologies de l'information.

De quoi cette base de données CRESAL aura t-elle besoin pour son bon fonctionnement ? Autrement dit, quels sont les rapports qu'elle entretiendra avec ses partenaires, ses usagers, c'est-à-dire les chercheurs et assimilés exercant au CRESAL.

Ces deux questionnements nous ont permis de proposer une organisation des tâches afin de concevoir notre base de données.

#### **3.Exécution des tâches**

Notre participation au projet de la création de la base de données du CRESAL a été effective pendant toute la phase du stage. En effet, les premiers jours étaient mis a profit pour nous familiariser avec le milieu professionnel du CRESAL, ses lieux et son personnel. Un contact direct a été effectué avec le directeur du stage afin d'avoir une idée sur la manière dont sera coordonné le travail à réaliser, et qui doit aller en parallèle avec les besoins réels de l'unité de recherche.

Plusieurs facilités matérielles nous ont été offertes : une clé d'accès au centre pendant sa fermeture, un accès à la messagerie électronique, la possibilité d'impression, de photocopie et des manuels d'utilisation ont été mis à notre disposition pour accomplir notre travail.

Après avoir fait ce parcours concernant l'analyse des flux d'information documentaires dans l'unité de recherche, nous étions amenés à entamer la partie technique qui consistait à développer l'application informatique sous ACCESS.

Ensuite, en réalisant la base de données, il a fallu transférer les deux fichiers BIBCOM et PUBLICAT de GESBIB sous forme de feuilles d'EXCEL. Mais, parce que les données qui existent sous GESBIB ne sont pas uniformes, cette hétérogénéité des éléments de base nous a demandé de faire plusieurs modifications et mises à jour dans la base de données existante afin de pouvoir en fin de compte exporter les données existantes sous les deux fichiers BIBCOM et PUBLICAT en faisant un tri concernant les catégories de documents existants (actes de colloques, études et dossiers, livres, rapports de recherche, revues à l'unité (brochures, bulletins, cahiers) et thèses et mémoires de DEA). Une brève présentation du logiciel utilisé « GESBIB » est nécessaire avant de passer à la présentation et à l'étude détaillées d'ACCESS.

Pendant les quatre mois de stage, nous avons travaillé de la manière suivante:

#### Pendant le mois de juin :

Cette première phase était conçue comme une période de prise de contact avec le milieu professionnel, le contact direct avec les chercheurs et le personnel et le plus important était de toucher de plus près les problèmes de la gestion documentaire au CRESAL et l'analyse des flux d'information afin de faire une bonne application informatique.

Nous avons aussi profité de cette période pour approfondir nos connaissances a la pratique du logiciel ACCESS et ses diverses applications.

#### Pendant le mois de juillet :

Nous avons essayé de déterminer la liste des différentes activités du CRESAL, des entrées et sorties. En fait, nous avons essayé de regrouper ces éléments dans les tables suivantes :

la table ouvrages :

en tenant en compte que cette table ne se limite pas aux livres au sens communément admis, mais englobe aussi bien les thèses -mémoires - DEA, acquisitions et revues à l'unités, les actes de colloques et les rapports de recherche,

la table auteurs,

la table abonnements,

la table publications.

#### Pendant le mois d'août :

Nous avons consacré ce mois à développer l'application sous ACCESS et à réaliser notre base de données sous ACCESS, tout en créant les différentes tables, élaboration des requêtes, des formulaires, et des états associés. Pour ce qui est de Macros et Modules nous avons essayé de réaliser ceux qui étaient nécessaires pour l'amelioration de notre application.

Des transferts de fichiers ont été faits et on a alimenté aussi la base de données par des informations complémentaires correspondantes. Plus tard, nous avons commencé à faire des essais et des tests sur notre base de données.

#### Pendant le mois de septembre :

Le travail effectué pendant ce mois était une continuation des tâches précédentes. Il fallait faire les derniers pas du travail restant. Notre responsable du stage nous a proposé de mettre cette base de données sur le site du CRESAL qui est en train de se constituer afin qu'elle soit interrogeable en réseau avec des droits d'accès et un mot de passe pour les chercheurs.

Nous avons aussi consacré cette période pour rédiger un manuel de procédures qui facilitera plus tard la manipulation de la base de données sous ACCESS.

#### **4. La** base **de donnees sous ACCESS**

#### *4.1. Definition*

Une base de données est un ensemble d'informations relatives à un sujet particulier. Elle se compose des différents éléments suivants : les tables, les formulaires, les requêtes et les états. En somme, une base de données sert principalement a stocker, trouver, analyser et imprimer des informations. II convient tout d'abord de definir le logiciel ACCESS avec lequel on va mettre en route notre base de données.

#### *4.2. Le logiciel ACCESS*

Par système de gestion de bases de données (SGBD), on entend un outil informatique destiné à structurer, à stocker, à mettre en relation et à manipuler des données.

ACCESS de Microsoft, quant à lui a été conçu spécifiquement pour Windows. C'est un système de gestion de base de données relationnelles. Il en résulte une interface de contrôle harmonieuse et en totale symbiose avec l'environnement Windows.

ACCESS dispose d'un ensemble de commandes permettant de travailler sur des tables de données tel le tri et la sélection d'enregistrements ; la saisie de fiches à l'aide d'écrans de saisie et l'impression des fiches.

Une application base de données ACCESS ne se compose pas d'un élément unique, tel un « document» de traitement de texte ou une « feuille » d'un tableur. Elle représente une entité composée d'éléments divers, appelés « objets », eux memes susceptibles de se decliner dans de multiples variantes, selon les besoins de l'utilisateur. Ainsi, et sans vouloir dès à présent rentrer dans le détail, les données seront, elles, stockées dans des « tables » par l'intermédiaire de « formulaires », les informations susceptibles d'être générées le seront grâce à des « requêtes » puis envoyées sur l'imprimante par le biais « d'états », certaines procédures pourront être automatisées par l'intermédiaire de « macros » et ainsi se déroule l'application avec le logiciel ACCESS.

Pour voir cela en détails, le logiciel ACCESS gère six grandes catégories d'objets à l'intérieur d'une base de données qui sont les suivantes :

### 4.2.1. LESTABLES

Les tables sont des fichiers (l'équivalent informatique d'un « bac à fiche » contenant des données relatives à une certaine catégorie d'informations. Une table est formée de champs et d'enregistrements. En effet, un champ est une partie précise d'informations, une clé primaire peut être constituée d'un ou de plusieurs champs identifiant d'une fagon unique chaque enregistrement de la table , et un enregistrement représente la somme des informations concernant un individu, un emplacement ou un élément de la table. Pour créer la structure d'une table, nous disposons des types de champs suivants :

Texte : alphanumérique et jusqu'à 66 caractères

Mémo: alphanumérique

Numérique : nombres entiers et décimaux

Date et heure

Monétaire : valeur monétaire

compteur: valeur qui s'incrémente automatiquement à chaque nouvel enregistrement

Oui / non : valeur booléenne, 1 bit

compteur: valeur qui s'incrémente automatiquement à chaque nouvel enregistrement

Oui / non : valeur booléenne, 1 bit

Liaison OLE : incorporation d'images.

#### 4.2.2. LES REQUETES

Les requêtes représentent l'outil d'extraction par excellence permettant de gérer de l'information à partir de données éparpillées dans différentes tables.

Les requêtes permettent de sélectionner, de trier, d'interroger, de créer, de mettre à jour les données et d'effectuer des calculs sur les enregistrements des tables de données. Elles sont basées sur un langage SQL spécifique au logiciel que combine un mode d'interrogation par 1'intermediaire d'un tableau.

#### 4.2.3. LES FORMULAIRES

Les formulaires sont des interfaces graphiques de présentation des données basées sur des tables ou des requêtes. Un formulaire est un assemblage d'objets et chacun de ces derniers constitue un bloc que l'on peut deplacer, dimensionner, supprimer et dont on peut modifier les propriétés (couleur, style, police...). Les formulaires sont la partie la plus importante d'une base de données puisqu'ils sont l'interface entre l'utilisateur et les fichiers. Ce sont les formulaires qui permettent de saisir et d'afficher des enregistrements de maniere plus lisible que les feuilles de données. Ils servent à créer des masques de mise à jour et de consultation, les menus, les boîtes de dialogue sophistiquées ou encore à afficher des graphiques.

#### 4.2.4. LES ETATS

Les états sont des modèles d'impression des données basés sur des tables ou des requêtes. Les états sont des copies imprimées des informations contenues dans la base de données, présentées sous forme attrayante et professionnelle.

#### 4.2.5. LES MACROS

Les macros sont des outils permettant d'automatiser certaines opérations afin de simplifier le travail de l'utilisateur. Les macros sont des outils de fiabilisation de l'application. Ils sont constitués d'une série d'actions permettant d'automatiser des tâches répétitives.

#### 4.2.6. LES MODULES

Les modules sont des groupes de programmes écrits en ACCESS Basic, langage proche de Visual Basic. Les modules généraux ou intégrés dans les formulaires/états, sont destinés à ajouter ou à perfectionner des fonctions d'ACCESS.

Un module est un regroupement de déclarations et de procédures Visual Basic Edition Applications, associées pour former une unité. Les déclarations et les procédures sont composées d'un code visual basic spécial. Il existe deux principaux types de modules : Les modules de classe et les modules standard. Les modules de classe contiennent la definition des nouveaux objets. Les procedures definies dans ce type de module font alors partie des propriétés et des méthodes de l'objet. Les modules standard contiennent des procédures plus générales non associées à un autre objet et sont disponibles pour d'autres procédures dans la base de données.

On trouve deux procédures : la procédure « Function » et la procédure « Sub ». Une procédure « Sub » exécute une opération et ne renvoie aucune valeur. Une procédure « Sub » est introduite à l'aide du mot clé « Sub » et se termine par l'instruction « End Sub ». Une procédure « Function » peut renvoyer une valeur et être utilisée dans une expression. Une procédure de ce type se déclare avec le mot « Function » et se termine par l'instruction « End Function. » .

Remarque : ACCESS est un système de gestion de base de données (SGBD) et malgre son ergonomie n'est pas un logiciel de recherche documentaire.

Nous présentons dans le tableau qui suit toute une série de types de données possibles dans ACCESS97 avec une description pour chaque type<sup>1</sup> :

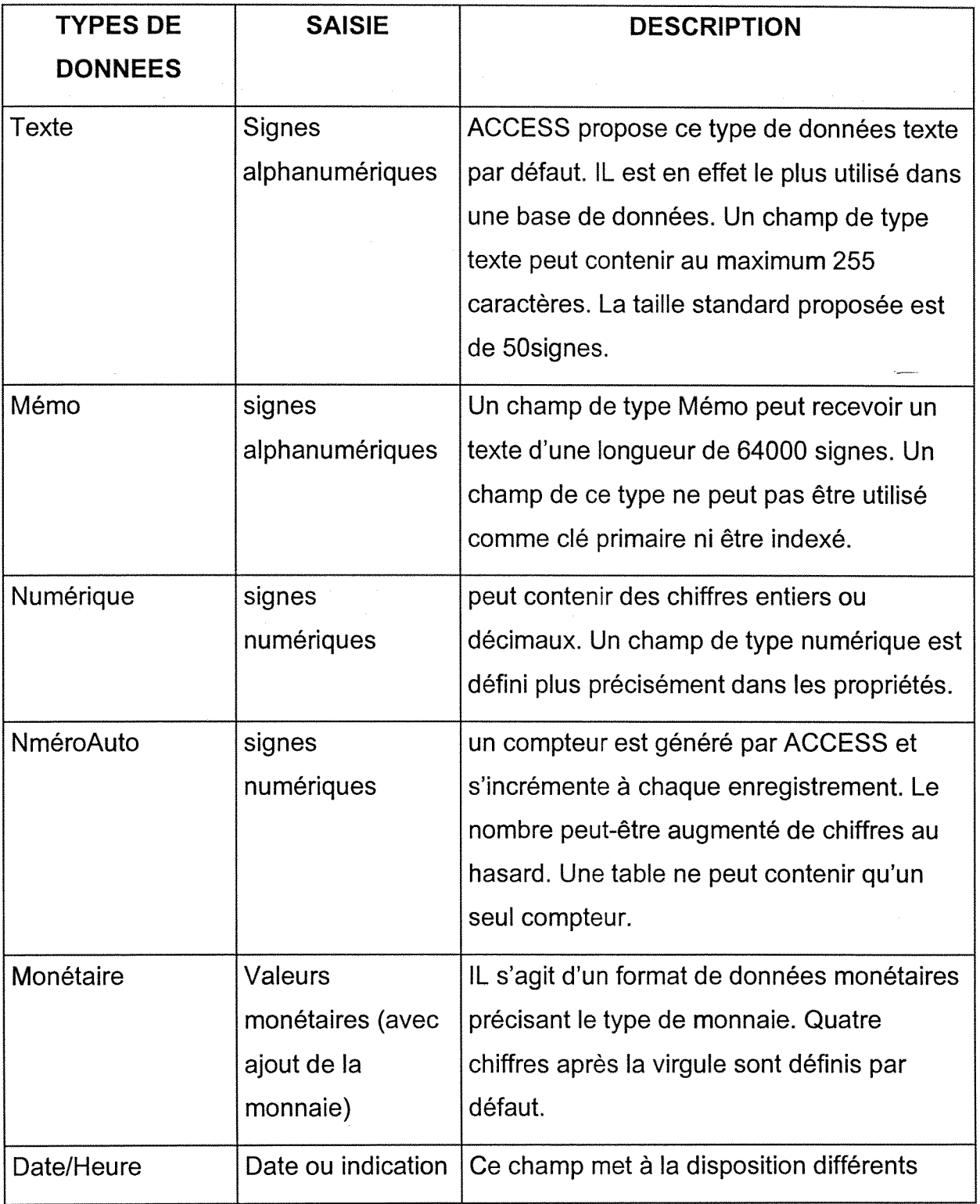

<sup>&</sup>lt;sup>1</sup> Guide de l'utilisateur, Micro Applications Microsoft Access 97.

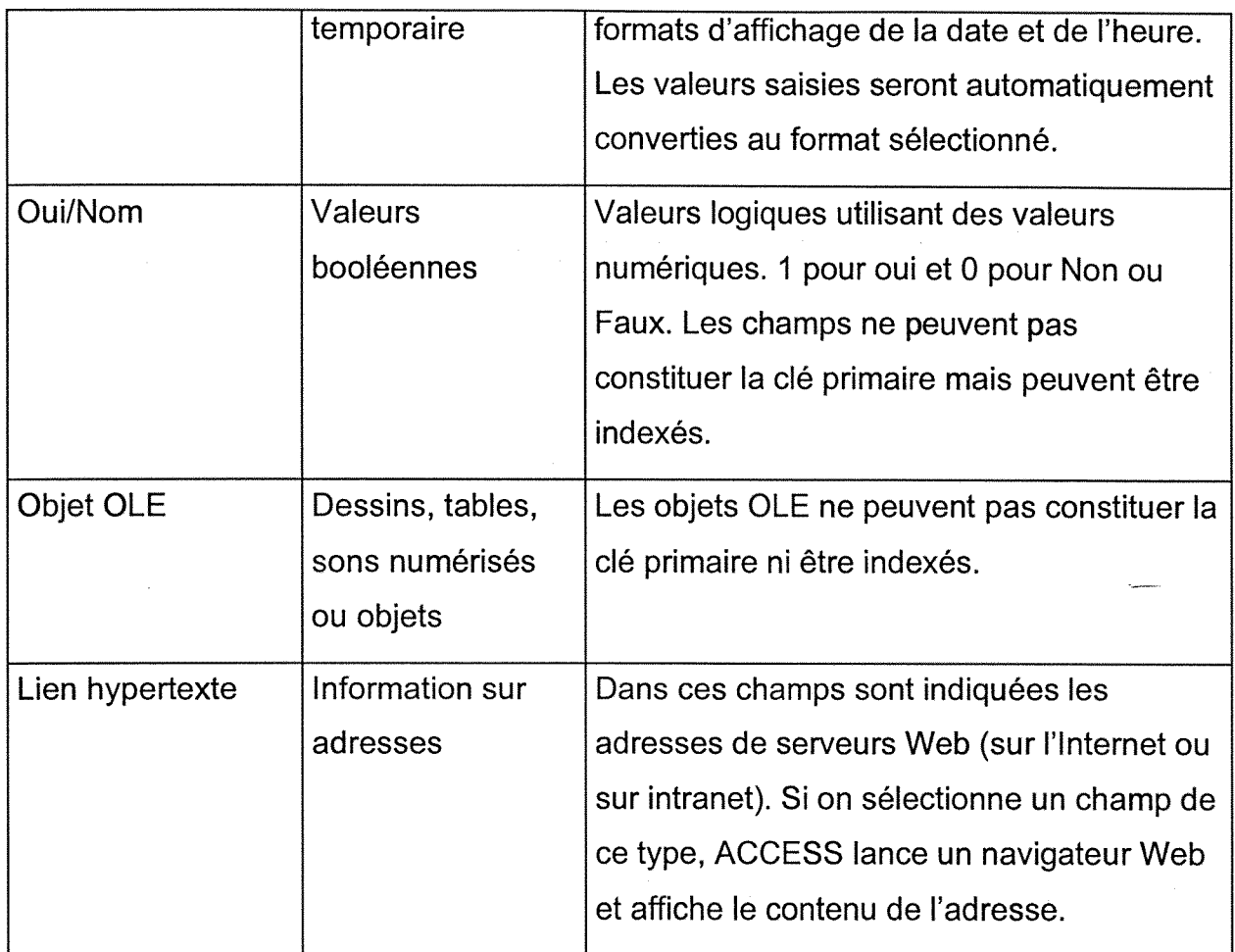

*TROISIEME PARTIE* 

**APPLICATIONS DE LA BASE DE DONNEES** CRESAL

# **1. Analyse des donnees**

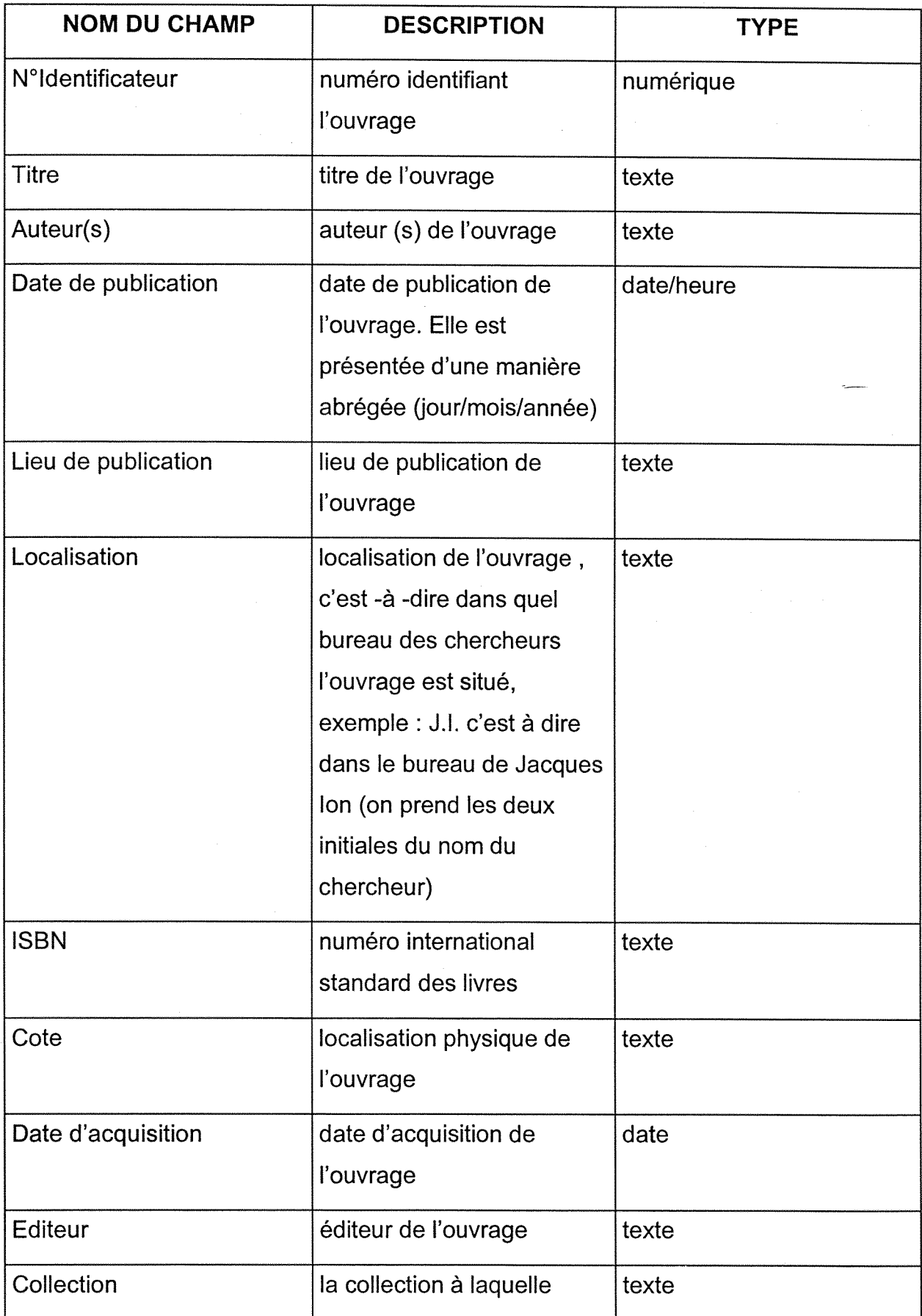

#

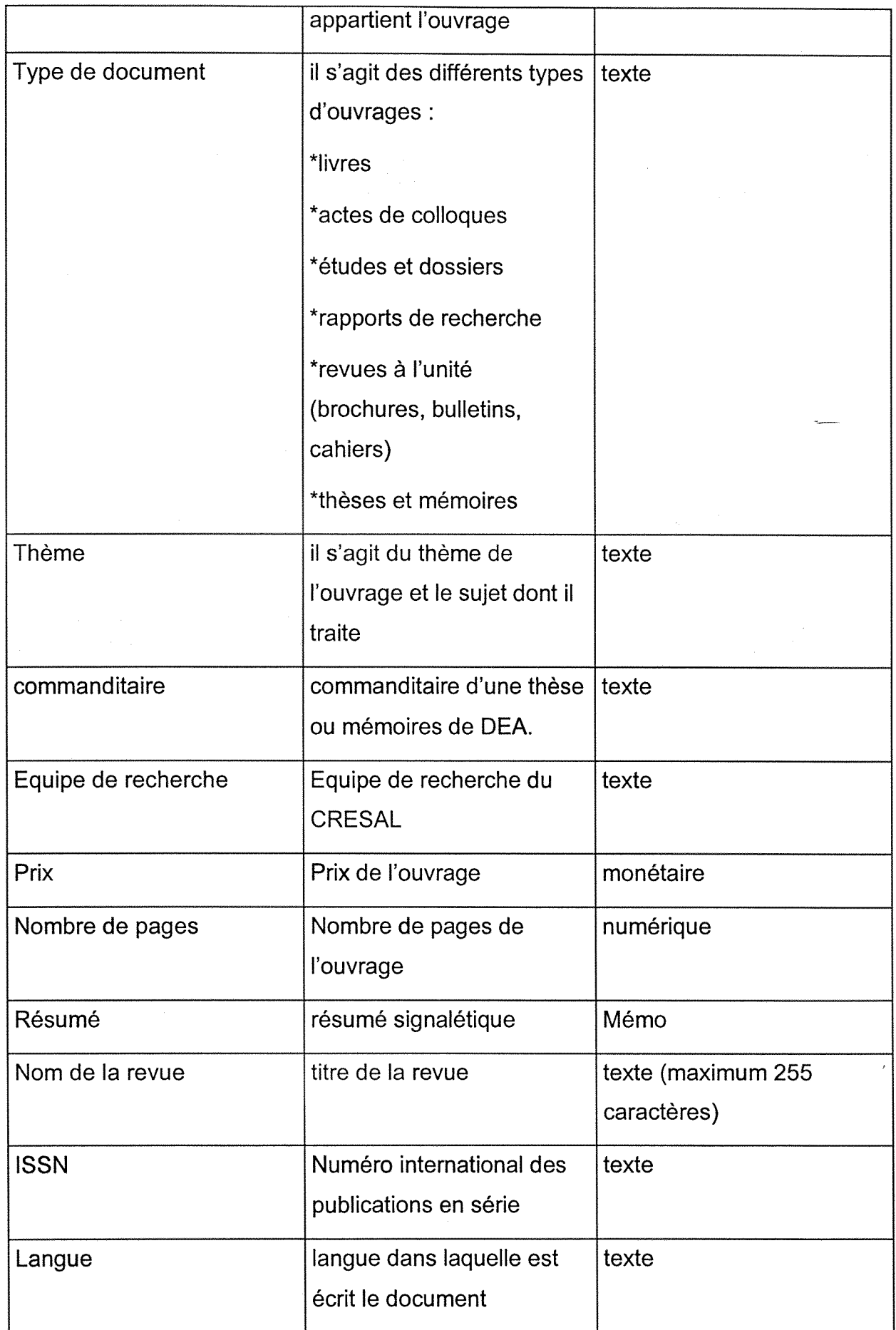

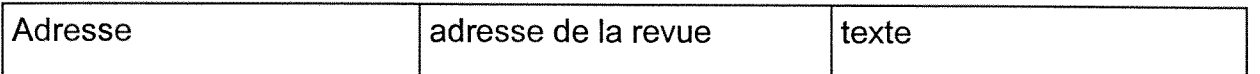

Remarque : Ces éléments sont pris principalement de la table ouvrages et d'autres de la table abonnements ,

#### *1.1. Selection des tables et des champs*

Les tables avec leurs champs sélectionnés après les études faites sont les suivantes :

1.1.1. TABLE OUVRAGES

N° Identificateur

**Titre** 

Auteur(s)

Date de publication

Lieu de publication

Localisation

ISBN

**Cote** 

Date d'acquisition

**Editeur** 

**Collection** 

Type de document« actes de colloques, etudes et dossiers, livres, rapports de recherche, revues à l'unité (brochures, bulletins, cahiers), thèses et mémoires ».

Theme

commanditaire

Equipe de recherche

Nombre de pages

Prix

Résumé

Observations : Les noms qui sont soulignés représentent des clés primaires pour la table ouvrages. On mentionne aussi que le terme « ouvrages » englobe tous les types de documents qui sont détaillés dans le champ type de document ci dessus.

On a choisi de regrouper les principaux types de documents sous la table ouvrages car les champs sont les mêmes pour ces groupes de documents. il a suffi de mettre en parallèle une liste déroulante qui détermine le type de document afin de faciliter les mises à jour des données.

#### 1.1.2. TABLE ABONNEMENTS

N°ldentificateur \_

Nom de la revue

Nom de la collection

Nombre d'unités

Nom du directeur

ISSN

Editeur

Périodicité

Etat de la collection

Date d'acquisition

Langue

Localisation

Prix

Adresse

Date d'abonnement

Nom du commanditaire

Résumé

**Observations :** On a choisi pour cette table comme clé primaire les champs soulignés ci - dessus.

La table abonnements est faite pour gérer toutes les revues du CRESAL.

#### 1.1.3. TABLE AUTEURS

N°ldentificateur

Nom d'auteur

Titre du document

Date de publication

Lieu d'édition

**Observations :** La table auteurs a pour clé primaire le numéro identificateur et le nom d'auteur. Cette table va servir pour définir les publications des chercheurs du CRESAL, leurs recommandations et leurs suggestions.

#### 1.1.4. TABLE PUBLICATIONS

**Auteur** 

Type de document

**Titre** 

Année de publication

Responsable de la publication

**Commanditaire** 

**Observations** : Pour la table publications les champs auteurs et type de document sont les clés primaires. Le type de document va servir à déterminer quels types de publications ont été faits par les chercheurs du CRESAL.

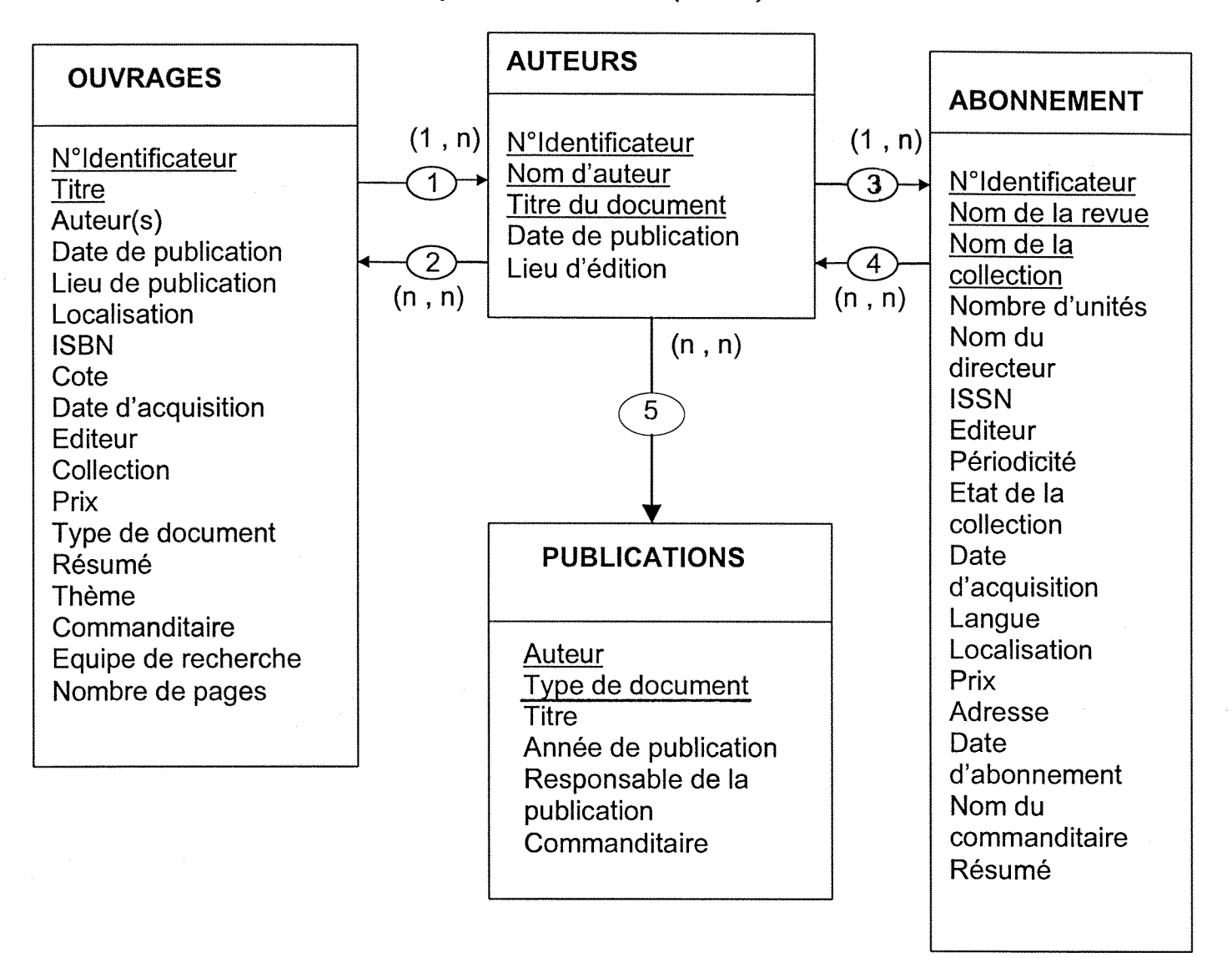

### *1.2 - Le modele conceptuel de donnees (M.C.D)*

Les relations entre les différentes tables sont mentionnées par des chiffres et chacun d'entre eux exprime la relation suivante :

1 : sont écrits (les ouvrages sont écrits par les auteurs c'est-à-dire les chercheurs du CRESAL);

2 : commandent (les auteurs commandent les ouvrages à acheter) ;

3 : commandent (les auteurs commandent des abonnements);

4 : sont écrits (les articles de revues sont écrites par des auteurs);

5 : réalisent (les auteurs réalisent des publications).

Remarque : La table ouvrages englobe un champ spécifique « types de documents» different des autres categories de tables «abonnements» et « publications » ;

La table « auteurs » regroupe les chercheurs du CRESAL ;

Les champs soulignés dans chaque table représentent les clés primaires.

#### *1.3. Les relations entre les differentes tables*

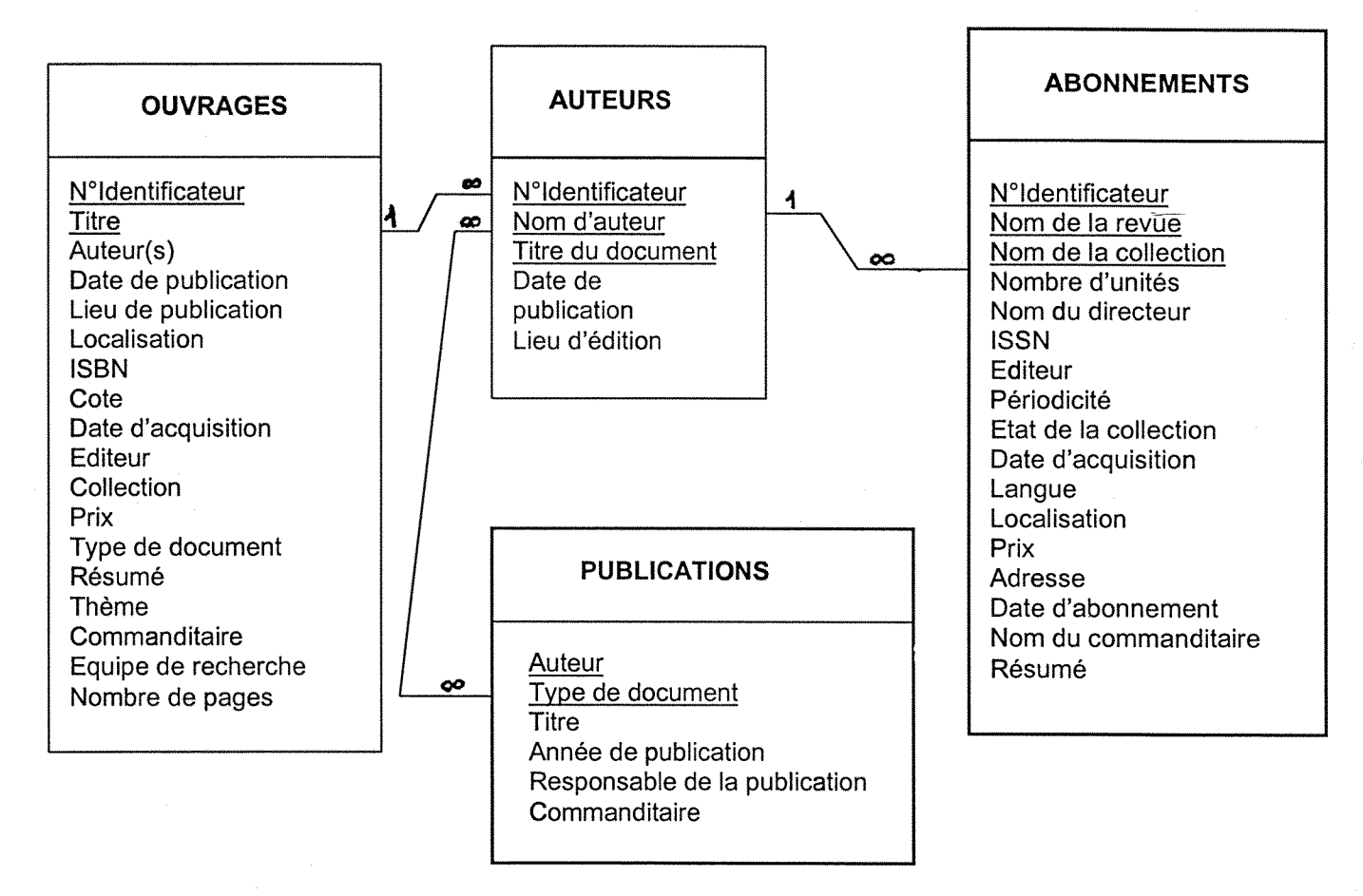

**Remarque** : Chaque table a des liens avec d'autres tables et inversement ce qui facilite la recherche dans la base de données.

## *2.* **Mise en route et applications informatiques** de **la base de donnees CRESAL sous ACCESS**

### *2.1 - Creation des tables de la base de donnees CRESAL*

# 2.1.1. EXEMPLES DE LA TABLE OUVRAGES

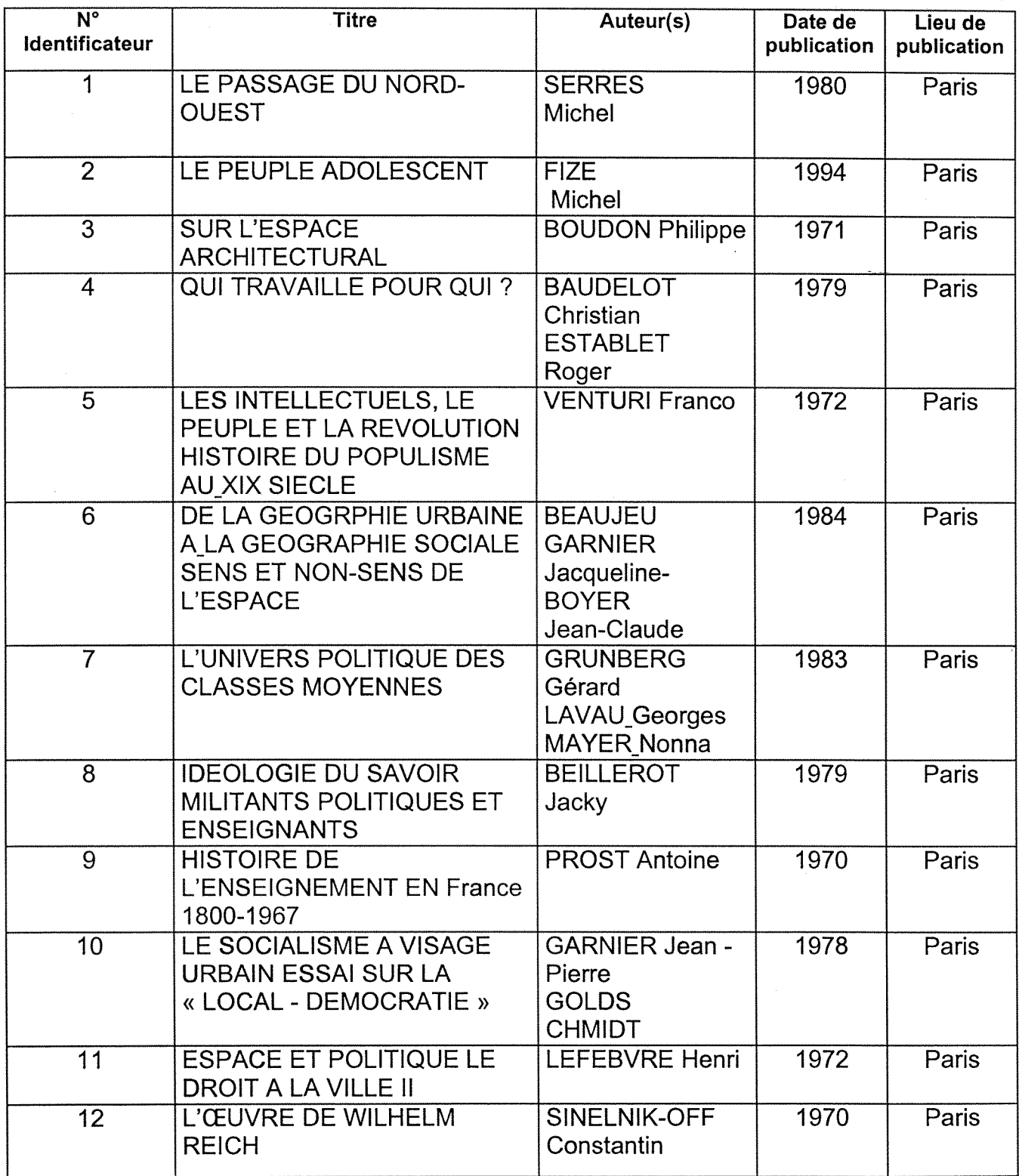
Remarque : On a essayé de présenter la table des ouvrages sous forme d'un tableau Word. On a sélectionné ici que quelques champs . La table détaillée avec tous ses champs tel qu'elle se trouve sous ACCESS figure dans 1'annexe 3.

### 2.1.2. EXEMPLES DE LA TABLE ABONNEMENTS

Cette table concerne les revues auxquelles est abonné le CRESAL.

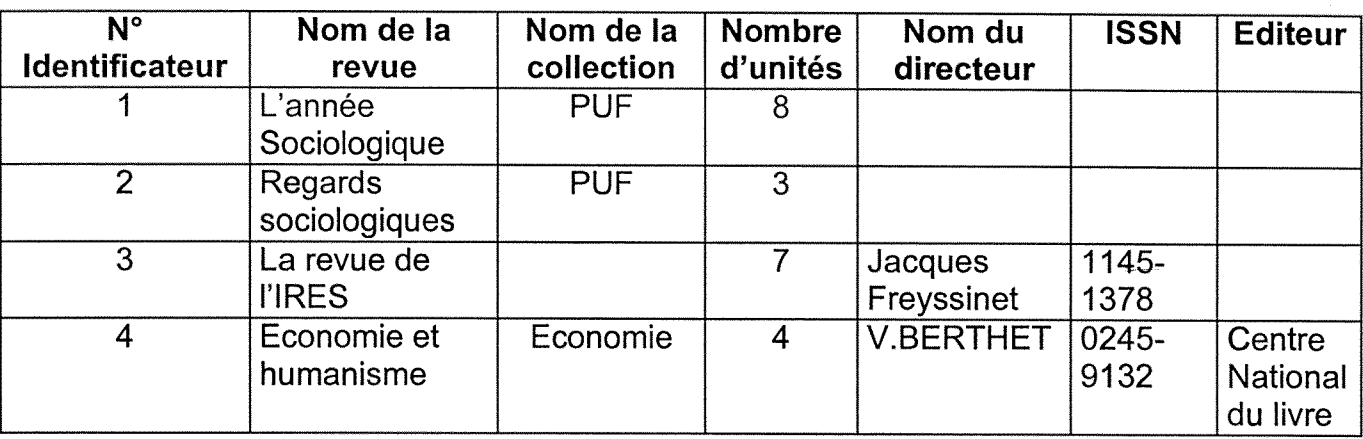

2.1.3. EXEMPLES DE LA TABLE PUBLICATIONS

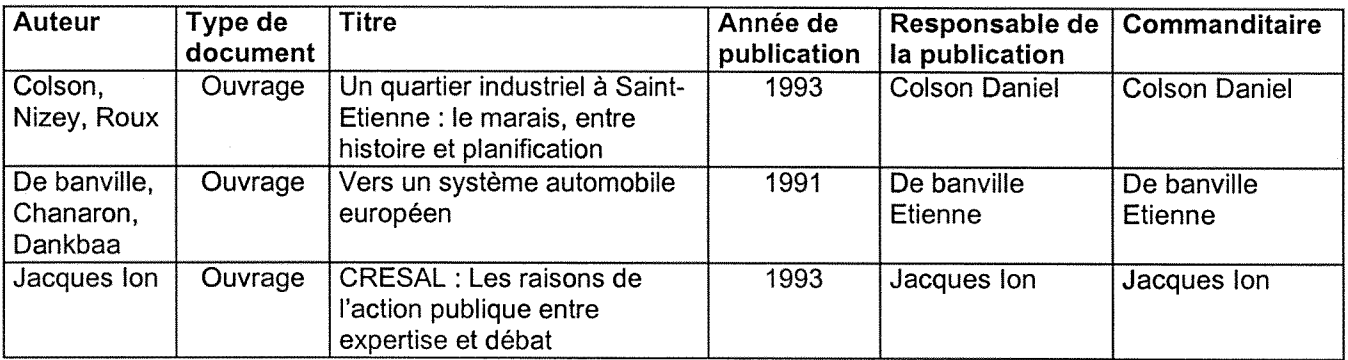

Remarque : Les exemples imprimés de chaque table à partir de la base de données figurent dans l'annexe 3.

### *2.2. Les requetes selectionnees*

Nous avons conçu un certain nombre de requêtes susceptibles d'attirer l'attention des différents utilisateurs. On peut citer les exemples suivants :

### 2.2.1. TABLEAU DE REQUETES

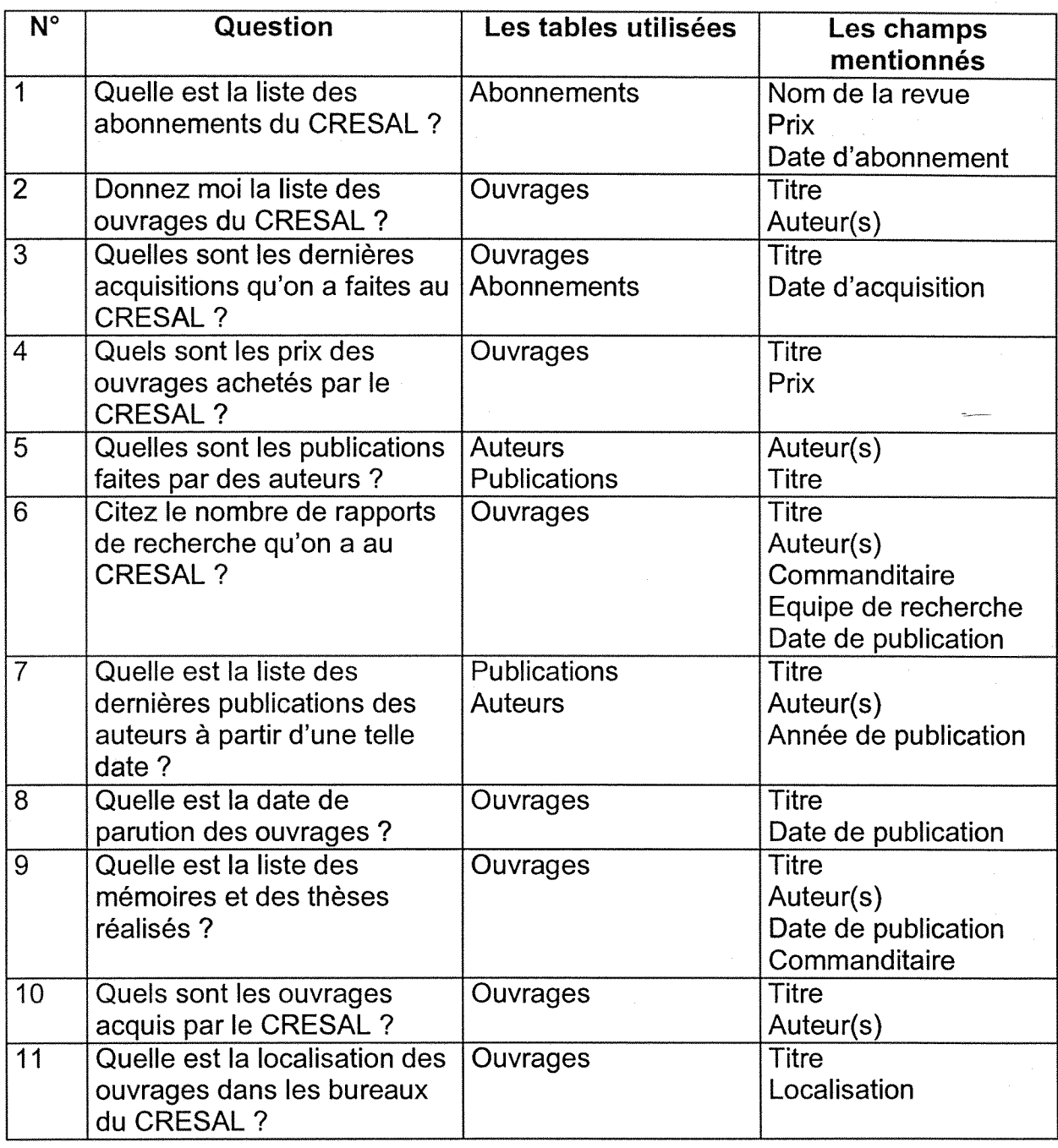

Remarque : Des exemples imprimés de requêtes à partir de la base de données figurent dans l'annexe 4.

2.2.2. FORME EN SQL

a- Requête de la liste des abonnements :

SELECT [Tb - Abonnements].[Nom de la revue], [Tb - Abonnementsj.Prix, [Tb

- Abonnements].[Date d'abonnement]

FROM [Tb - Abonnements];

**b**- Requête des titres d'ouvrages :

SELECT [Tb - Ouvrages].Titre, [Tb - Ouvrages].[Auteur(s)]

FROM [Tb - Ouvrages];

**c-** Requete des dernieres acquisitions du CRESAL :

SELECT DISTINCTROW [Tb - Ouvrages]. Titre, [Tb - Ouvrages]. [Date d'acquisition], [Tb - Abonnements].[Nom de la revue], [Tb - Ouvrages].[Date d'acquisition]

FROM [Tb - Ouvrages], [Tb - Abonnements];

d- Requête des prix d'ouvrages :

SELECT [Tb - Ouvrages].Titre, [Tb - Ouvrages].Prix

FROM [Tb - Ouvrages];

e- Requête des publications des auteurs :

SELECT [Tb - Publications].Auteur, [Tb - Publications].Titre

FROM [Tb - Publications];

f- Requête des rapports de recherche :

SELECT [Tb - Ouvrages]. Titre, [Tb - Ouvrages]. [Auteur(s)], [Tb -OuvragesJ.Commanditaire, [Tb - Ouvrages].[Equipe de recherche], [Tb - Ouvrages].[Date de publication]

FROM [Tb - Ouvrages];

g- Requête des dernières publications des auteurs :

SELECT [Tb - Publications].Titre, [Tb - Publications].Auteur, [Tb -Publications].[Année de publication]

FROM [Tb - Publications];

h - Requête des dates de parution des ouvrages :

SELECT [Tb - Ouvrages].Titre, [Tb - Ouvrages].[Date de publication]

FROM [Tb - Ouvrages];

**i-** Requête de la liste des mémoires et thèses réalisés :

SELECT [Tb - Ouvrages]. Titre, [Tb - Ouvrages]. [Auteur(s)], [Tb -Ouvrages].[Date de publication], [Tb - Ouvrages].Commanditaire

FROM [Tb - Ouvrages];

j - Requête des ouvrages acquis par le CRESAL :

SELECT [Tb - Ouvrages].Titre, [Tb - Ouvrages].[Auteur(s)]

FROM [Tb - Ouvrages];

**k-** Requête des localisations d'ouvrages :

SELECT [Tb - Ouvrages].Titre, [Tb - Ouvrages].Localisation

FROM [Tb - Ouvrages];

### *2.3. Presentation des formulaires*

Les formulaires constitués proviennent des tables établies, de certaines requêtes ou à partir d'autres formulaires. Un exemple de chaque formulaire suivant est mentionné dans les annexes abonnements, auteurs, ouvrages et auteurs.

Nous présenterons par contre dans ce chapitre les formulaires qui ont été utilisés comme des menus.

### 2.3.1. LES MENUS UTILISES

### *Le menu general:*

C'est un formulaire de démarrage qui apparaît automatiquement chaque fois que notre base de données CRESAL s'ouvre. Ce formulaire ressemble aux autres formulaires ordinaires et contient les éléments suivants :

INTERROGATIONS : renvoi au menu des interrogations pour etablir les differentes recherches des utilisateurs.

CREATION ET MISE A JOUR DES DONNEES : II renvoie au menu de la création et mise à jour des données pour toutes les modifications nécessaires et mise à jour.

EDITION DES LISTES : II affiche le menu qui contient la liste des differentes editions possibles et facilite leurs impressions.

EDITION D'AUTRES LISTES : Ce menu affiche la liste d'autres editions et permet de les imprimer.

FERMETURE DE LA BASE DE DONNEES ET QUITTER ACCESS : Ceci permet de fermer 1'application et de quitter Access.

### Le menu des interrogations :

C'est la deuxième fenêtre qui apparaît à l'écran avec un menu de choix apparaît.

La seule différence entre les deux utilisations de ce menu par rapport aux fonctions des boutons de la base de données, c'est que lorsqu'on choisit le bouton « Fermer la base de données et retourner à Access », on retourne directement au menu général si on est rentré par ce menu, et on revient à la fenêtre Access lorsqu'on est arrivé directement par le menu interrogations.

Il contient les éléments suivants :

- Les auteurs : Pour faire la recherche sur les noms des chercheurs qui ont publie des ouvrages ou qui ont demande des acquisitions.

- Les abonnements : Pour connaître les différents abonnements souscrits par le CRESAL et pour faciliter la commande des différents titres par les chercheurs du centre.

- Les ouvrages : Ceci facilite la recherche des différents éléments concernant les ouvrages et permet de connaître leurs localisations (dans quel bureau de chercheur existe tel livre ? ).

- Les publications : On peut faire des recherches sur les publications des chercheurs du CRESAL .

### *L e menu des creations et mise a iour des donnees :*

Ce menu est organisé d'une façon qui facilite la mise à jour et les modifications des différentes tables.

- Création et mise à jour des auteurs : pour créer, modifier, ajouter ou éliminer un enregistrement.

- Création et mise à jour des publications : pour créer, modifier ou ajouter une publication faite par les gens du CRESAL.

40

- Création et mise à jour des ouvrages :pour créer, modifier ou supprimer un ouvrage dans les enregistrements deja faits.

- Création et mise à jour des abonnements : pour créer, modifier ou ajouter une revue dans les abonnements du CRESAL.

- Fermeture de la base de données et quitter Access : Ceci permet de fermer l'application et de quitter Access.

### *Le menu edition des listes :*

Ce menu offre la possibilité d'imprimer les différentes listes suivantes :

- Liste des abonnements sélectionnés par une date chronologique : on peut imprimer la liste des revues suivant la date de publication.

- Liste des ouvrages par ordre d'arrivée : On peut imprimer la liste des ouvrages à partir de leurs dates de rentrée au CRESAL

- Liste des ouvrages par type de document: le mot ouvrage englobe «les livres, les mémoires et thèses, les actes de colloques, les rapports de recherche, les études et dossiers, les revues à l'unité (les acquisitions). Donc on peut imprimer soit la liste des rapports des recherche, soit celles des etudes et dossiers, ou uniquement celles des livres. On peut faire l'impression selon notre choix.

- Liste des dernières acquisitions par date : on imprime la liste des dernières acquisitions arrivées au CRESAL.

- Liste des prix d'ouvrages : on peut imprimer la liste des différents ouvrages avec leurs prix respectifs.

- Liste des publications d'auteurs par nom d'auteur: permet d'imprimer la liste des publications écrites par un auteur.

- Liste des publications par date : permet d'imprimer la liste des publications d'une date choisie.

- Liste des rapports de recherche par commanditaire : permet d'imprimer la liste des rapports de recherche en faisant le choix sur des commanditaires.

- Liste des abonnements par langue : ces abonnements sont triés par langue et on peut imprimer la liste des revues en faisant le choix de la langue.

- Retour au menu général : permet de retourner au menu principal.

41

### *Le menu edition d'autres listes :*

Ce menu permet d'imprimer les différentes listes suivantes :

- Liste des dates de parution d'ouvrages : permet d'imprimer la liste des ouvrages selon la date de publication en faisant le tri croissant ou decroissant.

- Liste des dernières publications d'auteurs : permet d'imprimer la liste des publications des chercheurs du CRESAL a partir d'une date recente.

- Liste des ouvrages acquis : on imprime la liste des différents ouvrages achetés par le CRESAL.

- Liste des localisations d'ouvrages : on imprime la liste des ouvrages avec leurs localisations dans chaque bureau du chercheur.

Exemple :

A l'OMBRE DES MAJORITES SILENCIEUSES OU LA FIN Jl

C 'est -à -dire I 'ouvrage ci - dessus existe dans le bureau de Jacques Ion.

- Liste des auteurs triés par noms : permet d'imprimer la liste des auteurs triés par ordre alphabétique.

Retour au menu général : permet de retourner au menu général.

*Le menu fermeture de la base de donnees et guitter ACCESS :* 

Ce menu permet de fermer l'application et de quitter ACCESS.

Remarque : Des exemples imprimés de formulaires à partir de la base de données sont présentés en annexe 5.

### *2.4. Description des etats*

Les états servent à imprimer des données provenant des différentes tables ou requêtes dans un format et une mise en page personnalisée. Les états servent à conserver la trace des données.

Nous avons essayé d'établir des états selon les besoins des utilisateurs.

Exemples :

- La localisation des ouvrages : permet d'imprimer l'état où sont mentionnés les titres des ouvrages et leur localisation dans les bureaux des chercheurs.

La liste des abonnements : permet d'imprimer les revues et la date d'abonnement de chacune d'elle.

Remarque : Quelques exemples des états imprimés à partir de la base de données figurent dans l'annexe 6.

### 2.5. les macros et les modules de la base de données CRESAL

La création des différentes applications de la base de données implique d'effectuer plusieurs tâches répétitives. C'est pour cela que la création d'une macro permet d'indiquer à Microsoft Access quelle action souhaite-t-on qu'il exécute lorsqu'un événement survient.

On a essayé de réaliser quelques applications nécessaires pour notre base de données. Les exemples des différents macros et modules qu'on a réalisés sont les suivants:

- Une macro autoexec a été créée pour ouvrir automatiquement le menu général dès l'ouverture de la base de données.

- Une macro pour passer du formulaire interrogations au menu précédant.
- Une macro pour passer du formulaire créations et mise à jour au menu précédant.
- Une macro afin de fermer le menu édition des listes pour revenir au menu précédant.
- Une macro pour fermer le menu édition d'autres listes et revenir au menu précédent.

On a essaye de faire des modules pour imprimer nos etats tels que :

**Sub** Imprimerétat localisation des ouvrages- Click()

**On Error Go to Err- Imprimerétat localisation des ouvrages-Click** 

**Dim** Nomouvrage **As string** 

Nomouv = « liste de localisation »

DoCmd.openReport Nomouv.acNormal

Quitter -Imprimerétatlocalisation des ouvrages -click :

**Exit Sub** 

Err-Imprimerétat localisation des ouvrages-click :

MsgBox Err.Description

**Resume** Quitter -Imprimerétat localisation des ouvrages-Click

**End Sub** 

### 3. Architecture globale de la base de données CRESAL

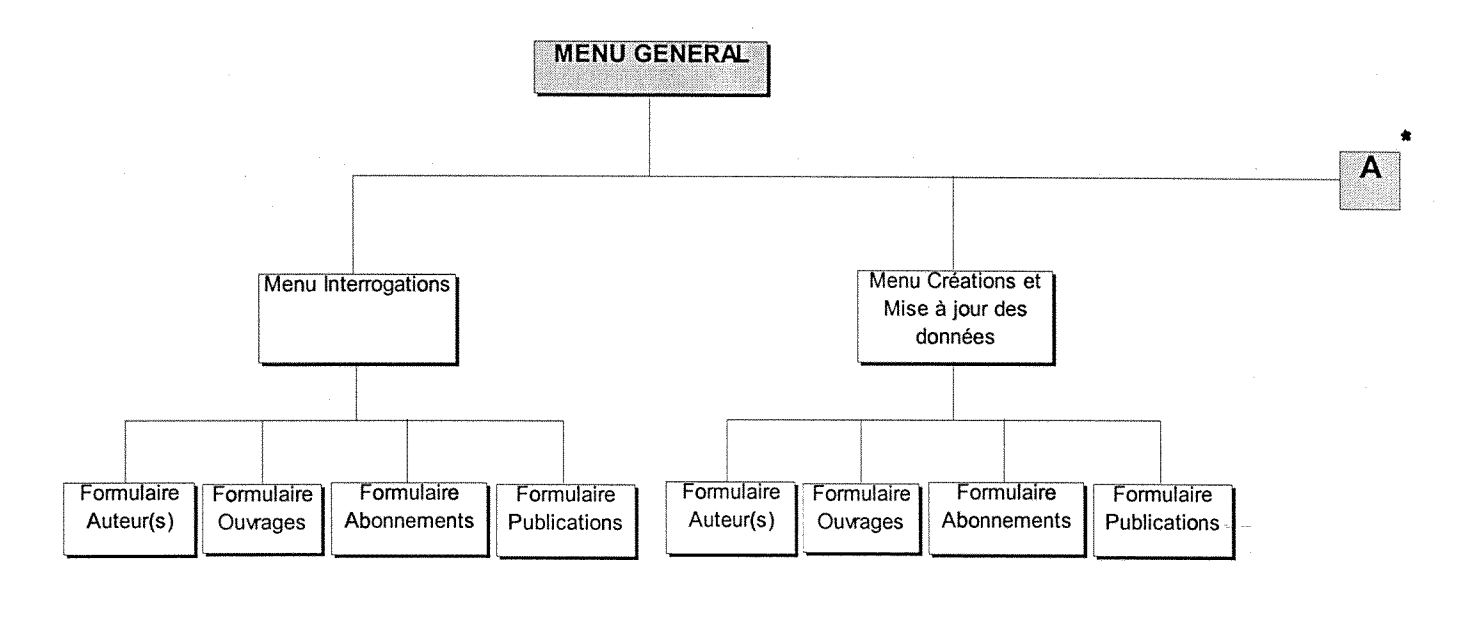

voir détail de A ci-dessous

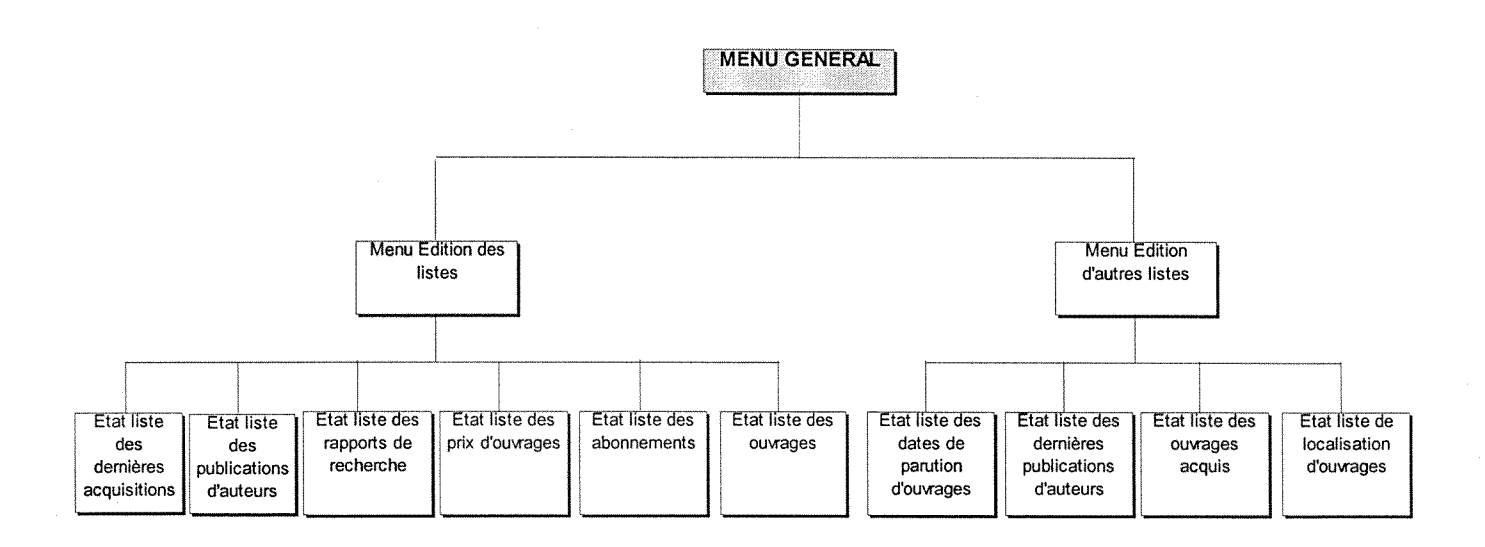

45

### **4. Création de mot de passe pour la base de données CRESAL**

L'application de la base de données contient des informations qui peuvent être cryptées au moyen d'un mot de passe. Les utilisateurs internes et toute l'équipe du CRESAL devront alors saisir ce mot de passe avant chaque accès.

Pour le faire, on a suivi les étapes suivantes :

1- on essaye d'ouvrir la base de données en « mode exclusif »,

2- on ferme ensuite la base,

3- on clique sur « ouvrir une base de données» (menu fichier),

4- on sélectionne la base de données et on utilise le mode exclusif puis on clique sur « ouvrir ».

5- on clique sur « sécurité » (menu outils),

6- on clique sur « définir le mot de passe » de la base de données et on peut taper le mot de passe en prenant soin de ne jamais l'oublier, faute de quoi l'accès deviendra impossible ultérieurement.

#### **5. Projet de creation d'un site Web CRESAL**

Les travaux de création d'un site Web du CRESAL sont en cours pour tirer profit des nouvelles technologies et afin de se faire connaître auprès des autres centres de recherche et de la communauté scientifique en général (voir l'annexe7).

La meilleure valorisation de notre base de données sera justement sa mise sur le Web sous l'adresse suivante :

http://www.univ-st-etienne.fr/CRESAL/accueil.htm

## **CONCLUSION GENERALE**

Au terme de notre stage, il nous paraît important de signaler que ce travail nous a permis d'acquérir un savoir-faire. Cet exercice nous a permis de développer davantage nos connaissances en informatique documentaire et d'apprécier la convivialite du logiciel ACCESS 95 version 7.0. Un stage professionnel demeure le meilleur moyen d'assimiler des notions theoriques quelquefois abstraites et vagues.

Avec la création d'une base de données et la réalisation de certaines applications associées, il est désormais possible à tout chercheur et assimilé exerçant au CRESAL de pouvoir procéder aisément à la recherche de l'information au niveau des ouvrages, des abonnements aux revues et des diverses publications.

Cependant, compte tenu des difficultés rencontrées dues notamment au manque du temps qui nous a été imparti, plusieurs améliorations associées à cette base de données auraient pu voir le jour. Une période de test permettrait de rassembler les diverses remarques relatives aux insuffisances ou incoherences serait nécessaire. Nous pensons entre autres à la présentation globale de la base de données et à une étude plus détaillée des macros et des modules.

Néanmoins, nous restons globalement optimiste quant à l'évolution future de cet outil que nous avons crée au sein de ce centre de recherche et dont la simple réalisation constitue à elle seule une étape importante dans le fonctionnement de la recherche au sein de cette équipe.

Etant donné l'évolution des nouvelles technologies de l'information dont le CRESAL ne saurait s'en passer encore pour longtemps, la perspective d'installer cette base de données sur un site Web a été envisagée. Nous avons pu participer aux premières étapes de la création de ce site dont l'adresse sera : http://www.univ*st-etienne. fr/CRE SAUaccueil. htm* 

Nous ne saurons clôturer ce rapport sans mentionner notre attachement presque affectif à ce travail qui nous a procuré tant de plaisir et d'intérêt. C'est pourquoi, nous aurions aimé prendre part à la mise, sur réseau Internet, de notre base de données.

48

## **BIBLIOGRAPHIE**

AFNOR :documentation, Tome 1 : presentation des publications, traitement documentaire et gestion de bibliothéques.6<sup>ième</sup> édition. Paris, 1996, 651 p.

ANDRES.A., BENACHERA, F.Le grand livre des applications Microsoft ACCESS2 : etude et realisation de 10applications pretes a 1'emploi. Microsoft, 1994, 1227p.

Etre efficace avec Microsoft. Access pour Windows 95 version 7.0.Microsoft. 1995, 203 p.

FRANCORSE, Fabre. Mise en place d'un systeme informatise de gestion de l'information technique du CETIAT : Rapport de stage. Lyon : ENSSIB, 1995.

RADKE, H.D.Micro application : guide de l'utilisateur. Microsoft Access97, 1997.

TIETSE, Samuel. Conception et mise en place d'une base de donnees pour l'observatoire des sports et de l'emploi de la région Rhône-Alpes (OSERA): Rapport de stage : Lyon : ENSSIB, 1996.

VOSSS.Andreas.Dictionnaire de 1'informatique et de 1'lnternet: 4000 definitions. Microsoft Application, France, 1996, 591p.

# **ANNEXES**

### *SOMMAIRE DES ANNEXES*

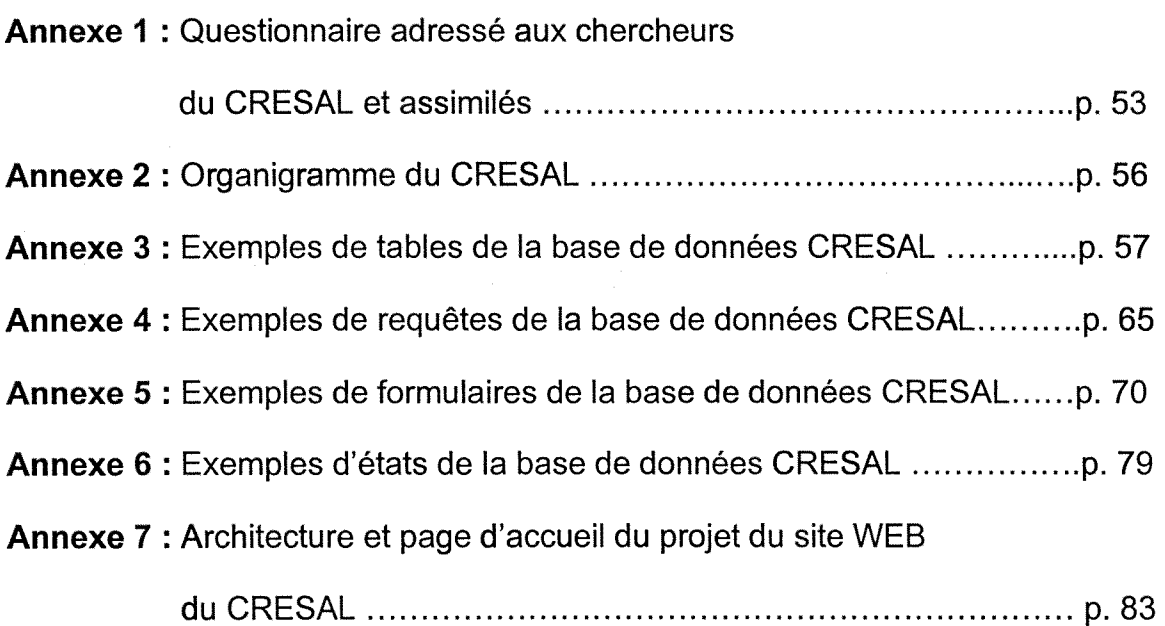

### **Annexe1 :**

### **Questionnaire adresse aux chercheurs du CRESAL et assimiles**

Fouzia AKRIFED DESS en informatique documentaire (ENSSIB) Stagiaire au CRESAL 46, Boulevard du 11 novembre 1918 Appt 2127 69100Villeurbanne Tel : 04-78-89-86-64 E-mail: akrifed@enssibhp.enssib.fr

*Saint-Etienne, le 23 juin 1998* 

Madame, Monsieur:

*Madame, Monsieur,* 

Dans le cadre de notre projet de mise en place d'un nouveau système informatisé dans le CRESAL. Une étude détaillée du système existant nous est nécessaire.

Ainsi, le present questionnaire a pour objet de collecter le maximum de données à ce propos.

Nous vous prions de bien coopérer à l'aboutissement de ce travail en fournissant les réponses le plus sincèrement possible et d'une façon claire à l'ensemble des questions posées.

Merci d'avance pour votre aide.

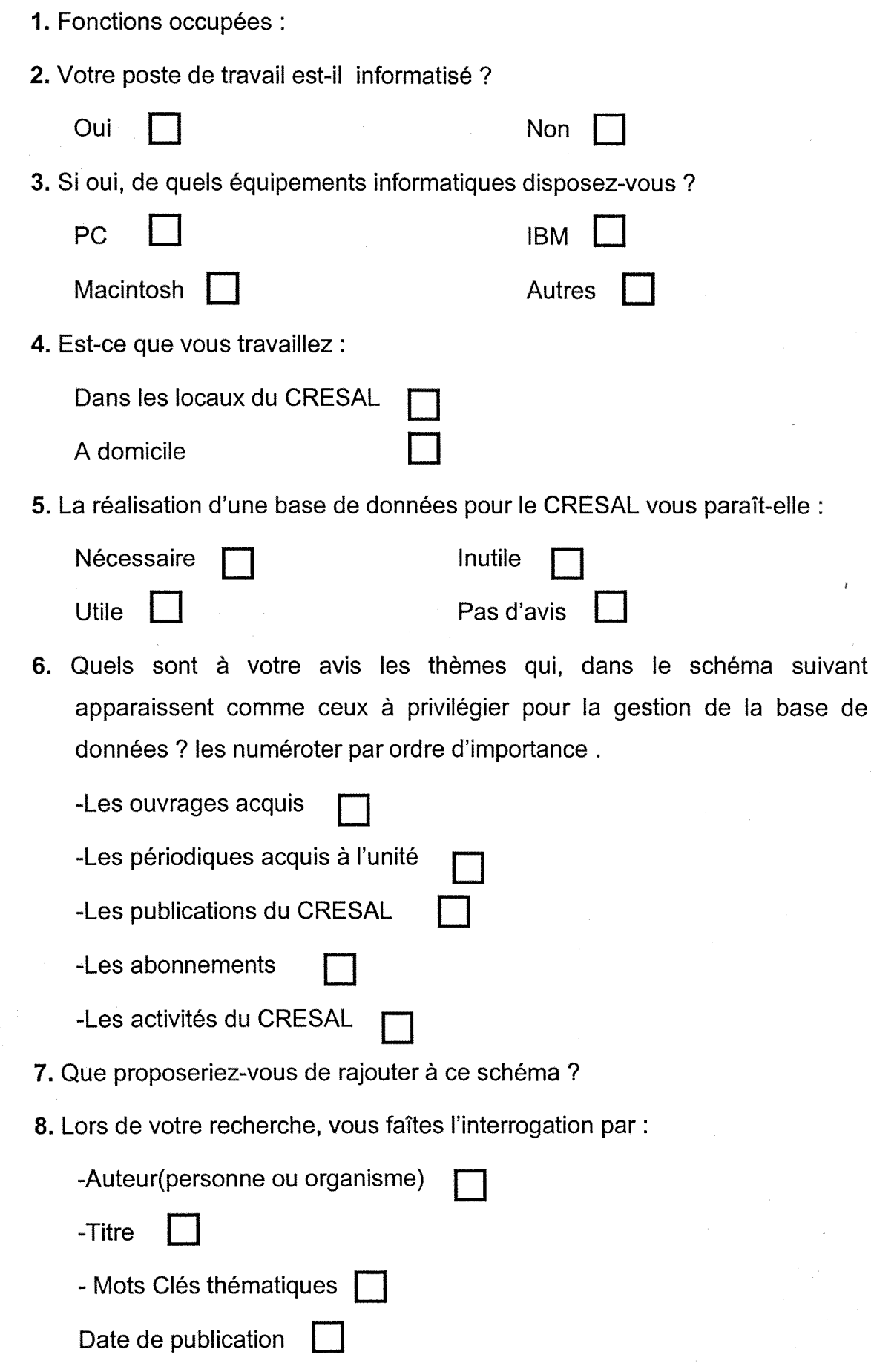

### *Arinexes*

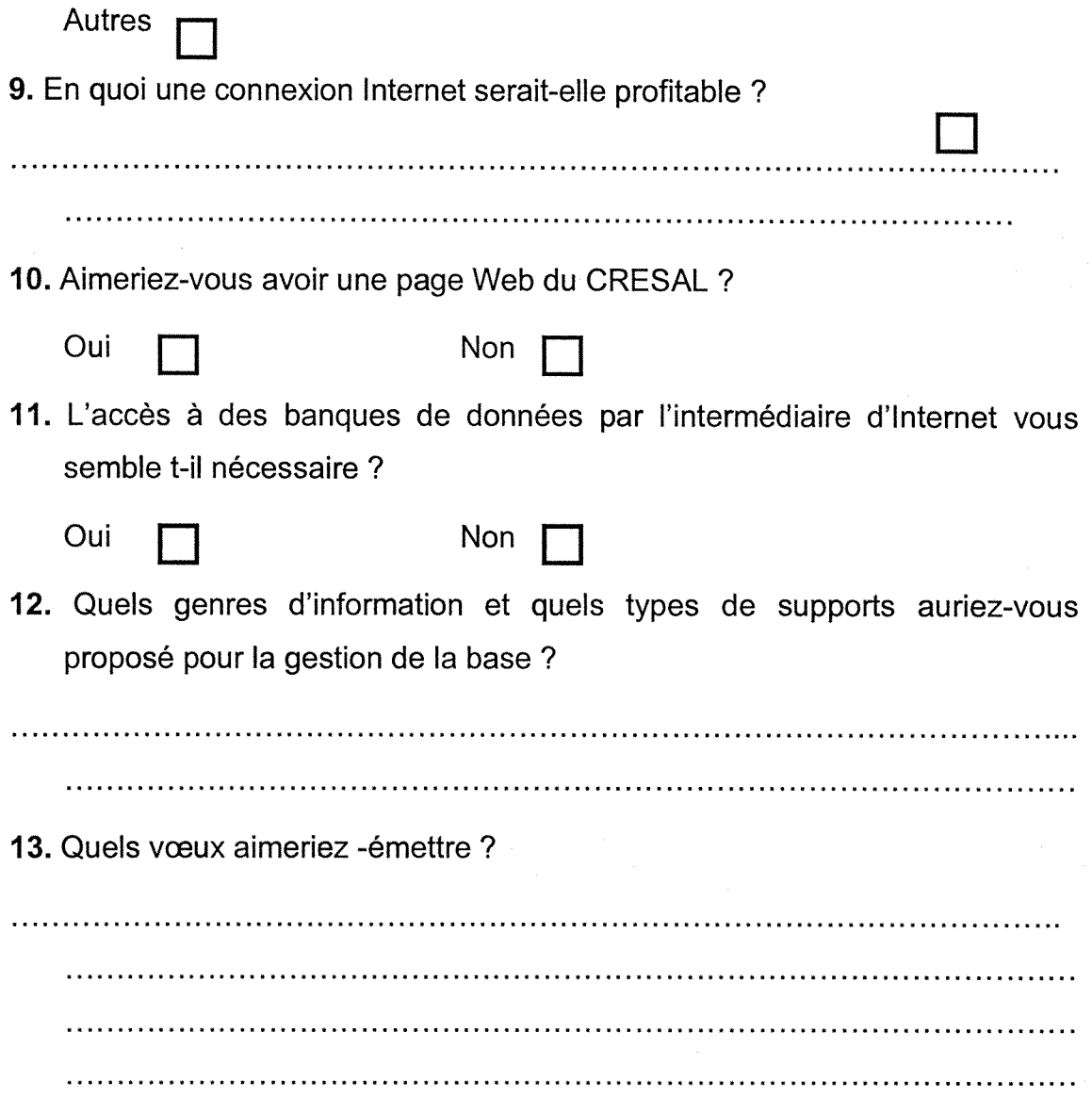

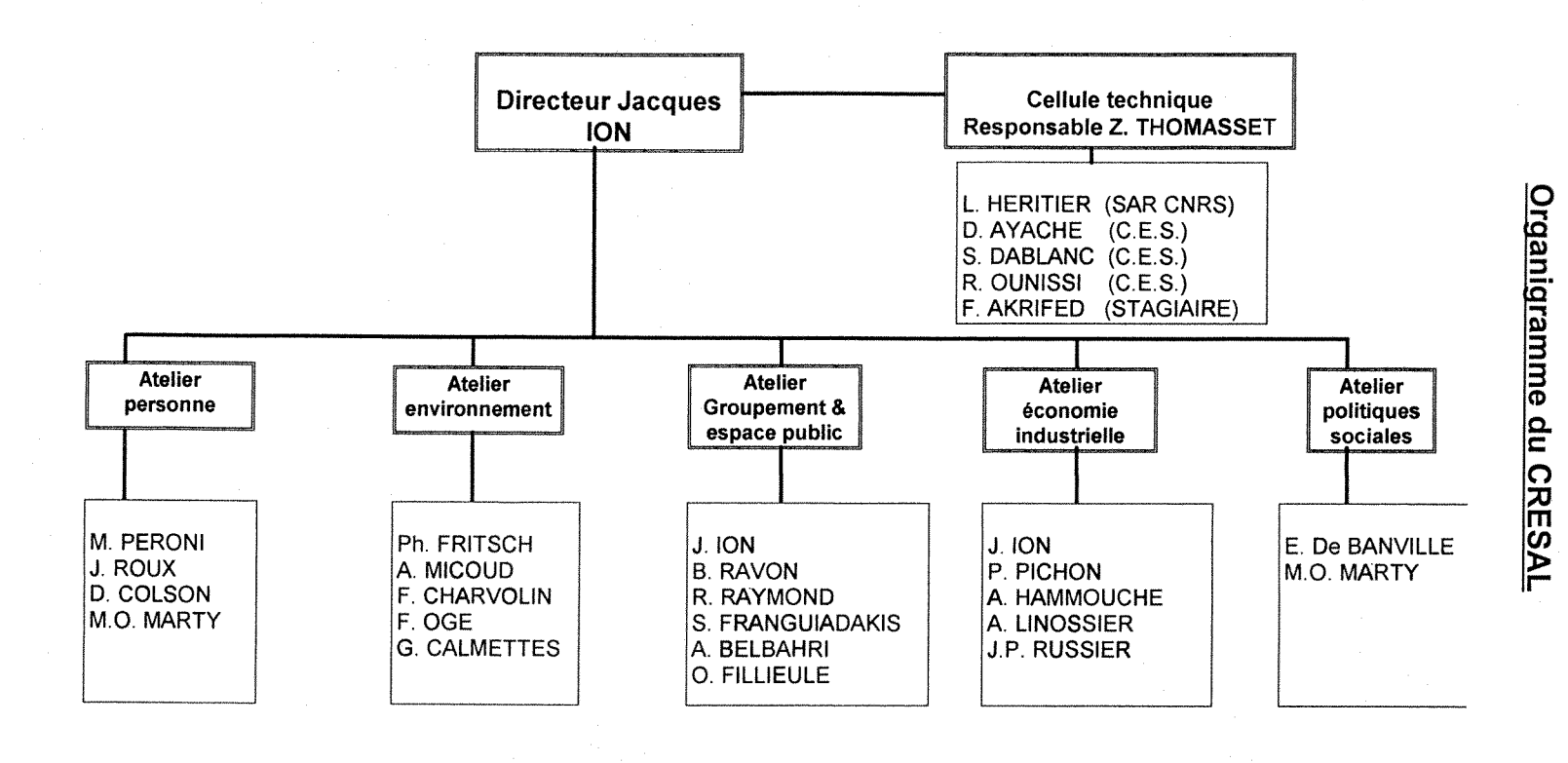

20 THESARDS

**> 3 3 ro x ro IV** 

Annexes

ဌာ

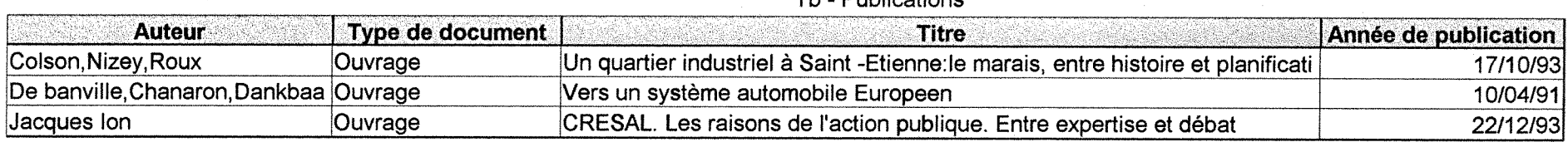

Tb - Publications

# Annexe **w**

### m<br>ФХе  $\frac{1}{9}$ de tabl  $\overline{8}$ **Q. ro 5T i** m tfl Q. ro Q. O **3 3**  ro. ro Cfl  $\Omega$ **RES**

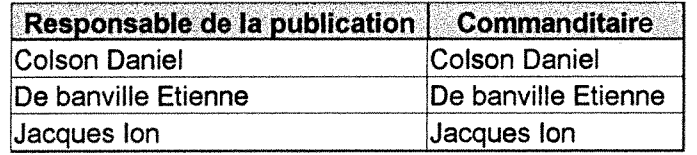

### Tb - Publications

| N°Identificateur | Nom de la revue                 | Nom de la collection                                   | Nombre d'unités | Nom du directeur   | <b>ISSN</b>     | <b>Editeur</b>                     |
|------------------|---------------------------------|--------------------------------------------------------|-----------------|--------------------|-----------------|------------------------------------|
|                  | 1 L'année Sociologique          | <b>Presses universitaires de Fr</b> $ 8 $              |                 |                    |                 |                                    |
|                  |                                 | 2 Regards sociologiques Presses universitaries de Fr 3 |                 |                    |                 |                                    |
|                  | 3La revue de l'ires             | <b>IRES</b>                                            |                 | Jacques Freyssinet | $ 1145 - 1378 $ |                                    |
|                  | 4 Economie et humanism Economie |                                                        |                 | V. BERTHET         |                 | 0245-9132 Centre National du Livre |

Tb - Abonnements

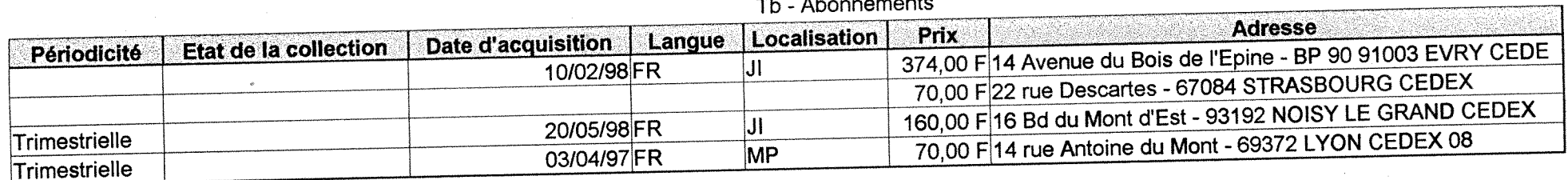

### Tb - Abonnements

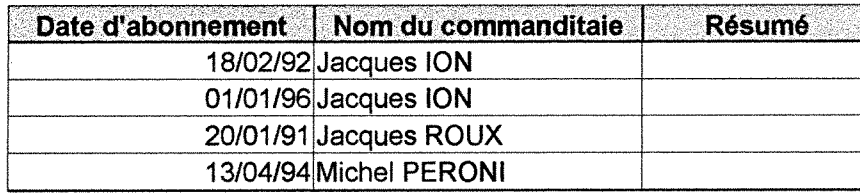

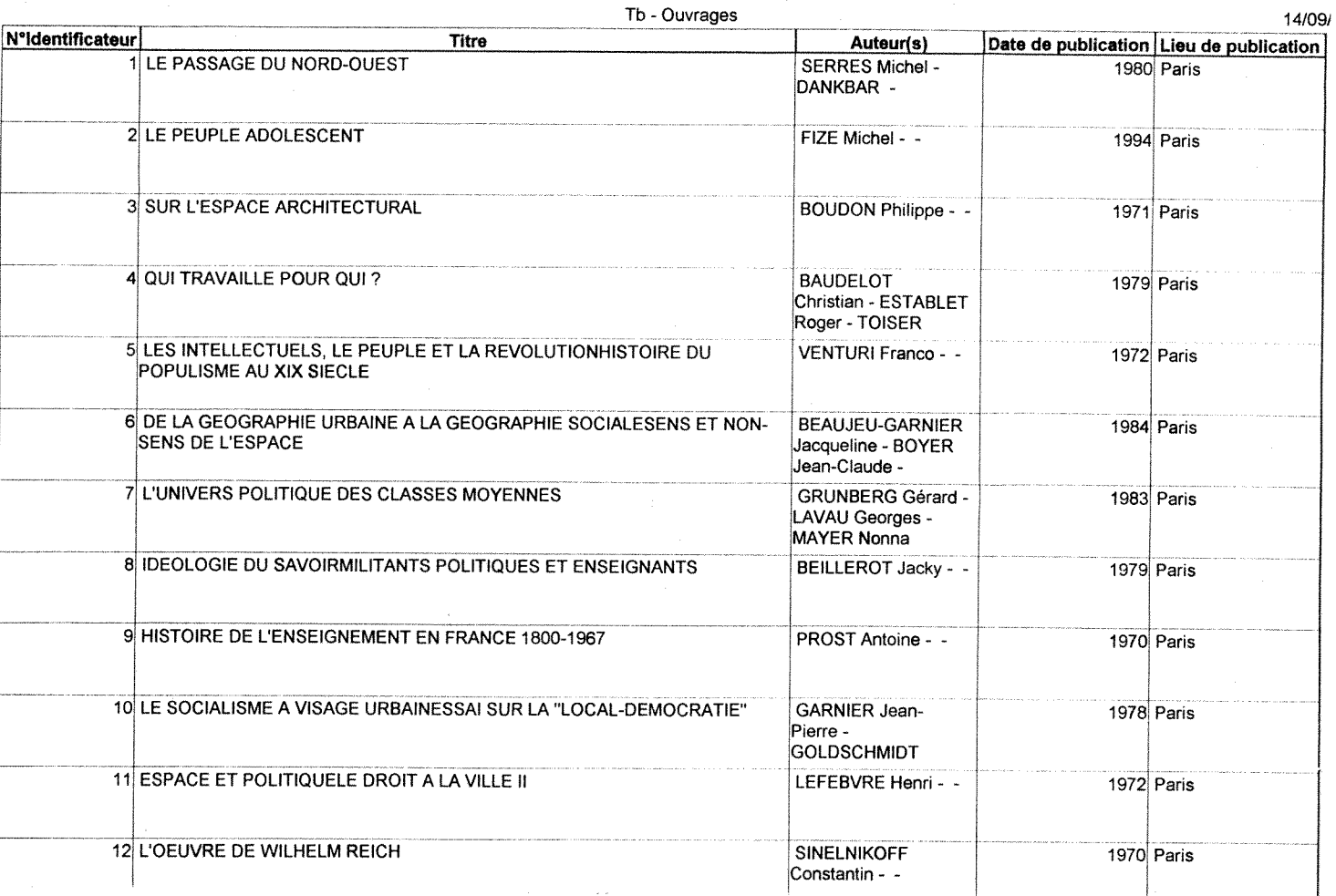

 $\mathbf{I}$ 

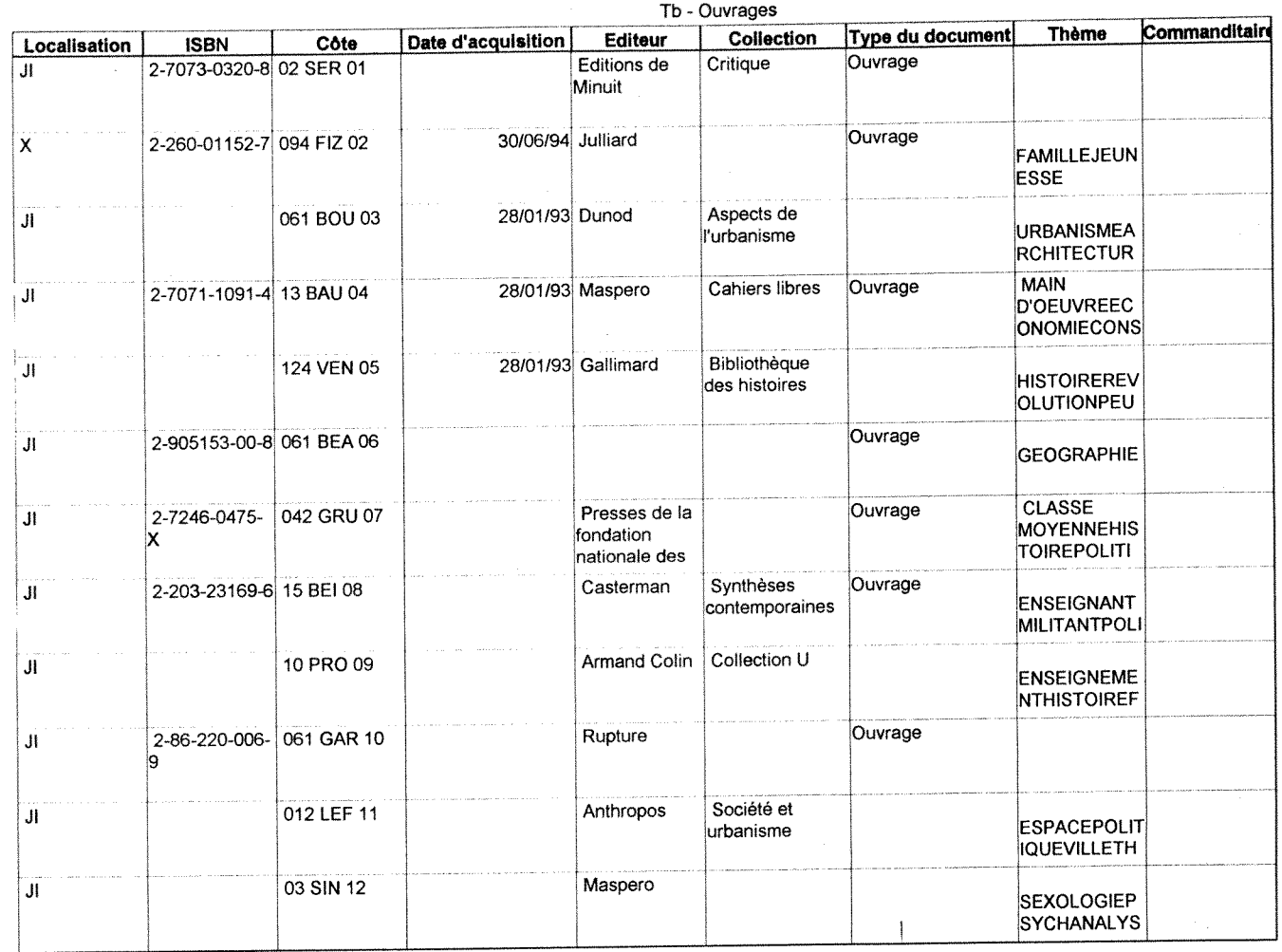

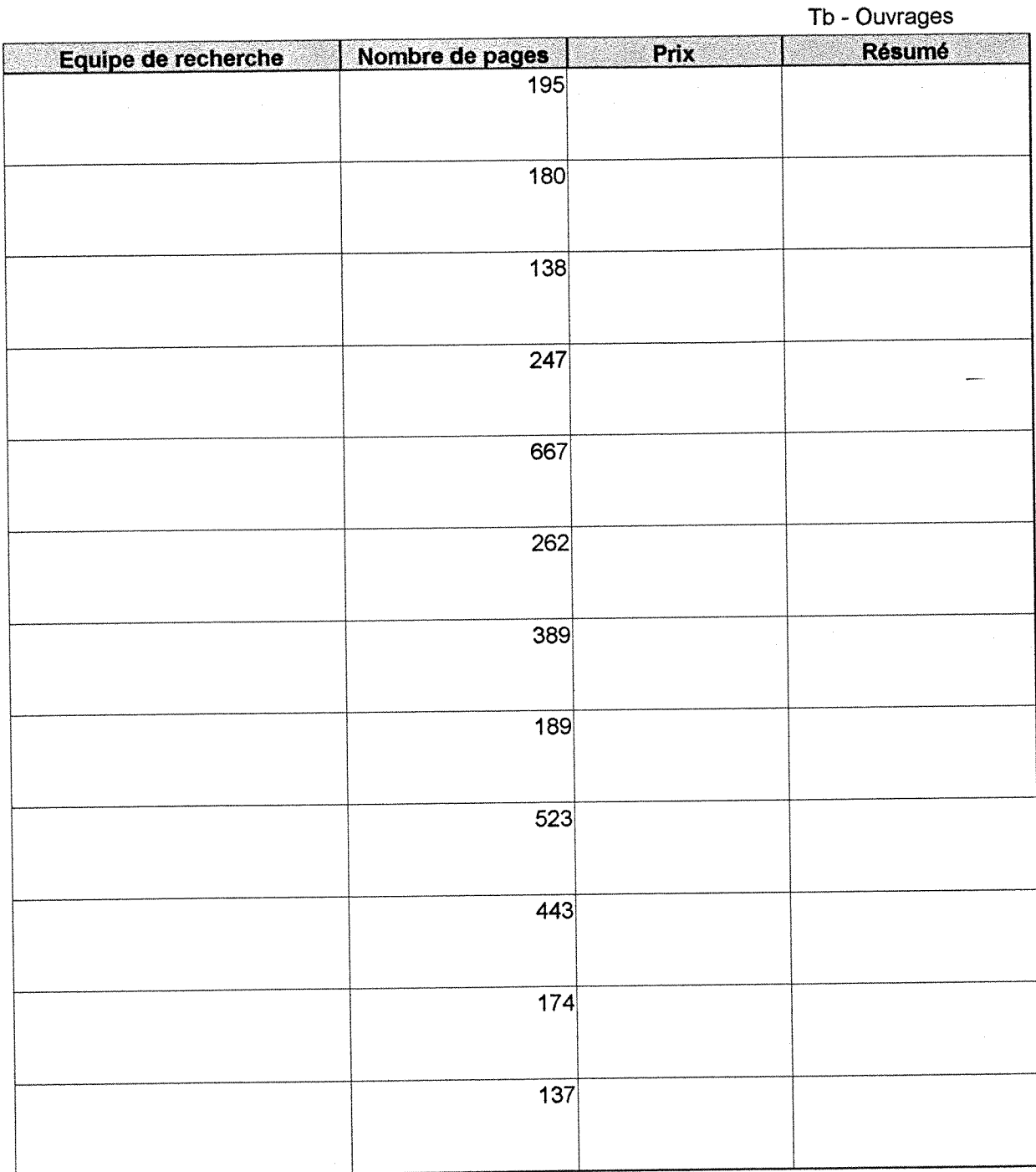

### Tb - Ouvrages

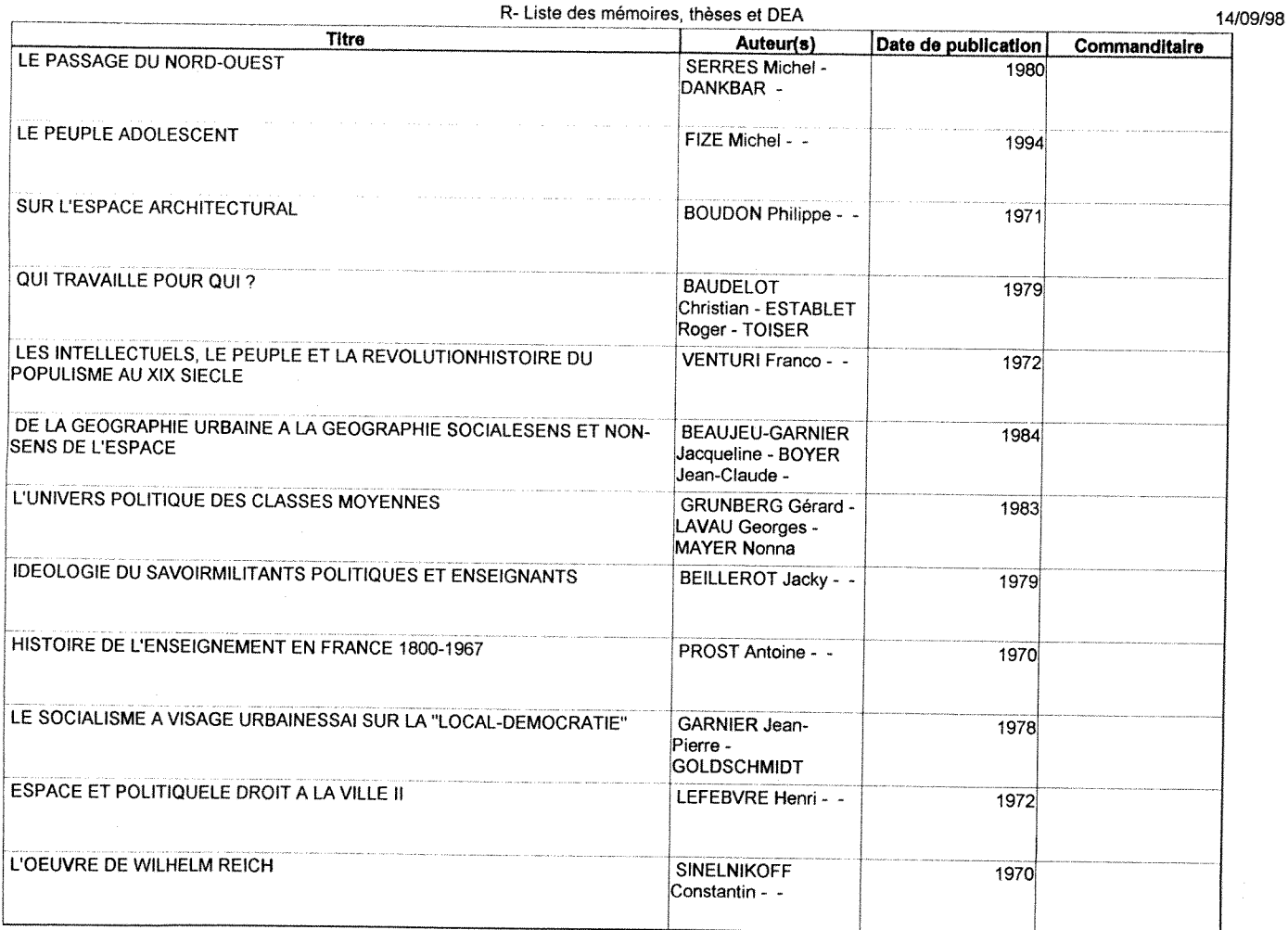

Exemples de requêtes de la base de données CRESAL

Annexe 4:

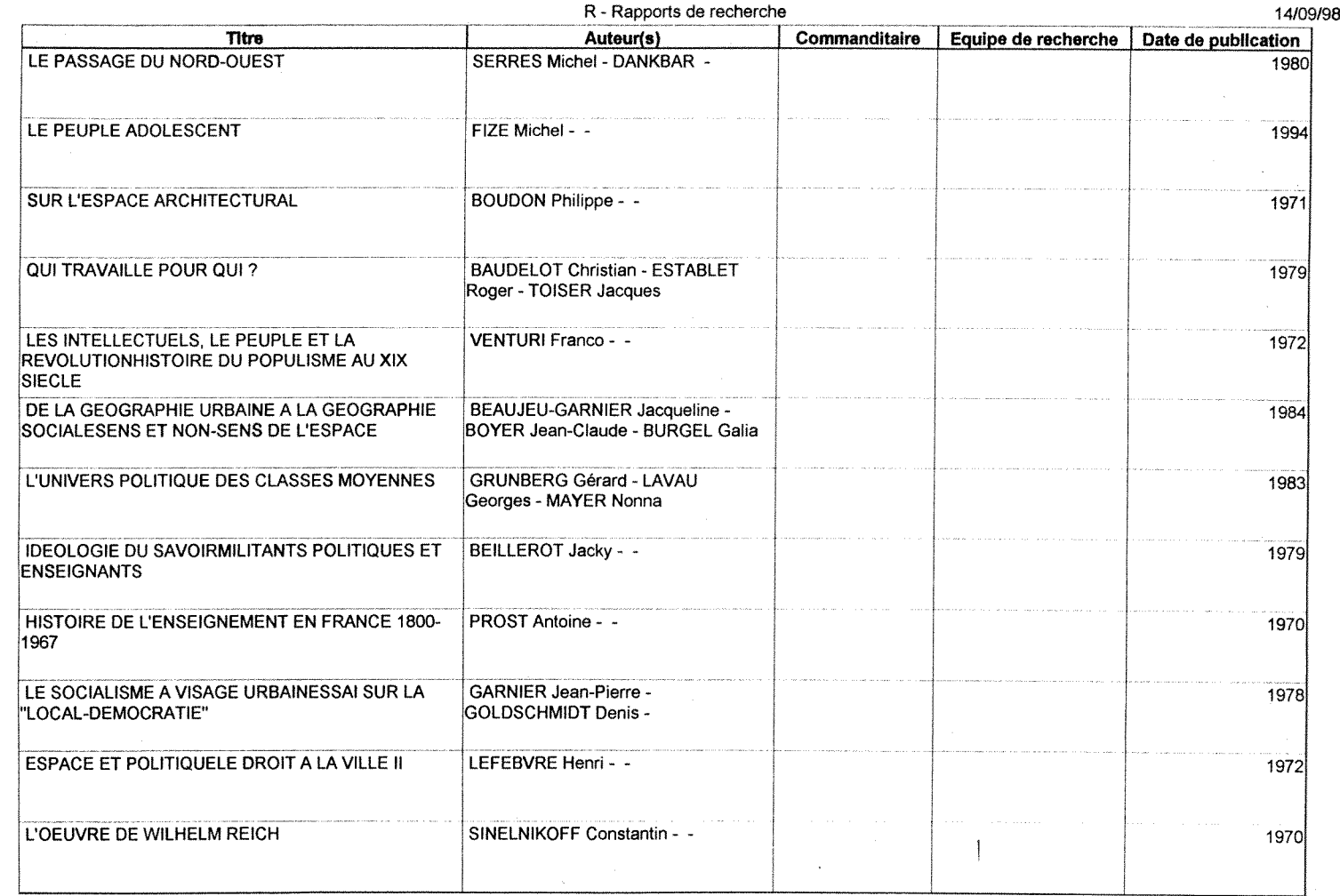

Annexes

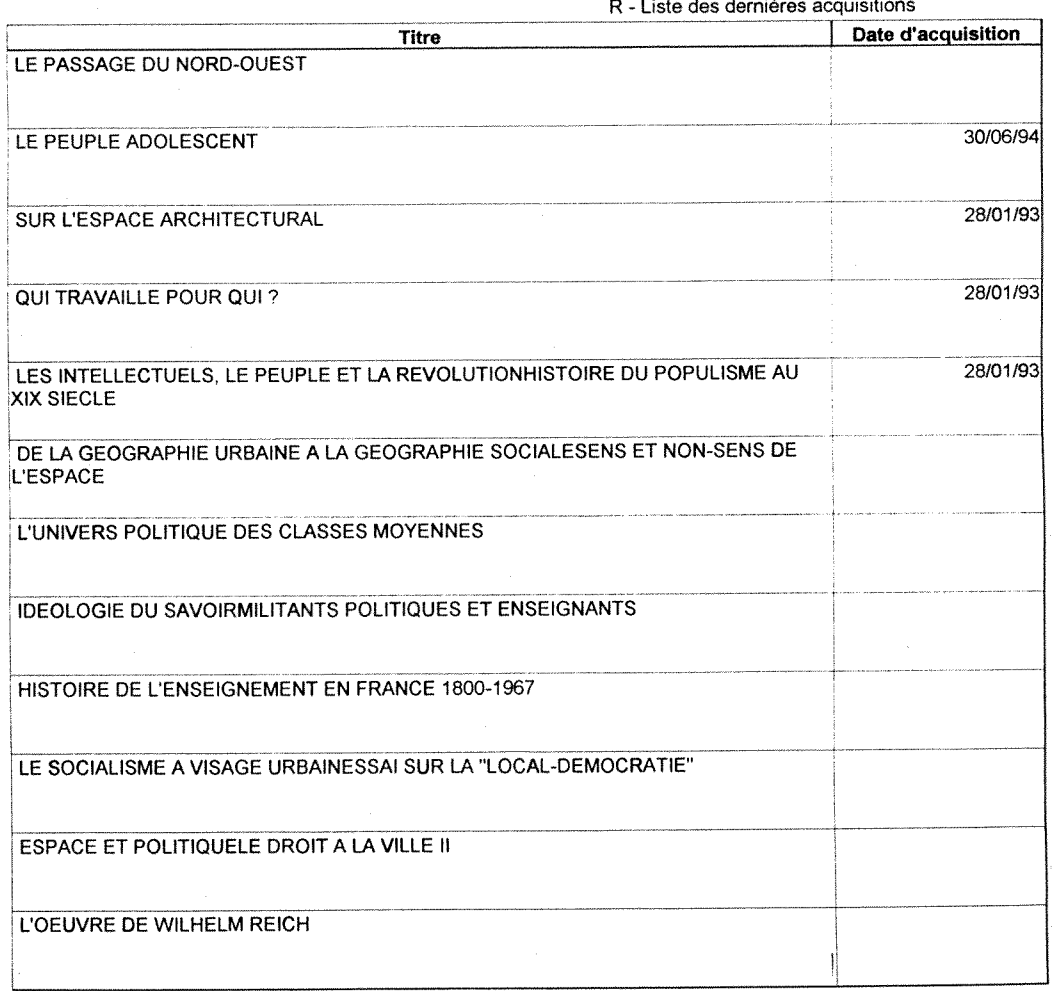

R - Liste des dernieres acquisitions

Annexes

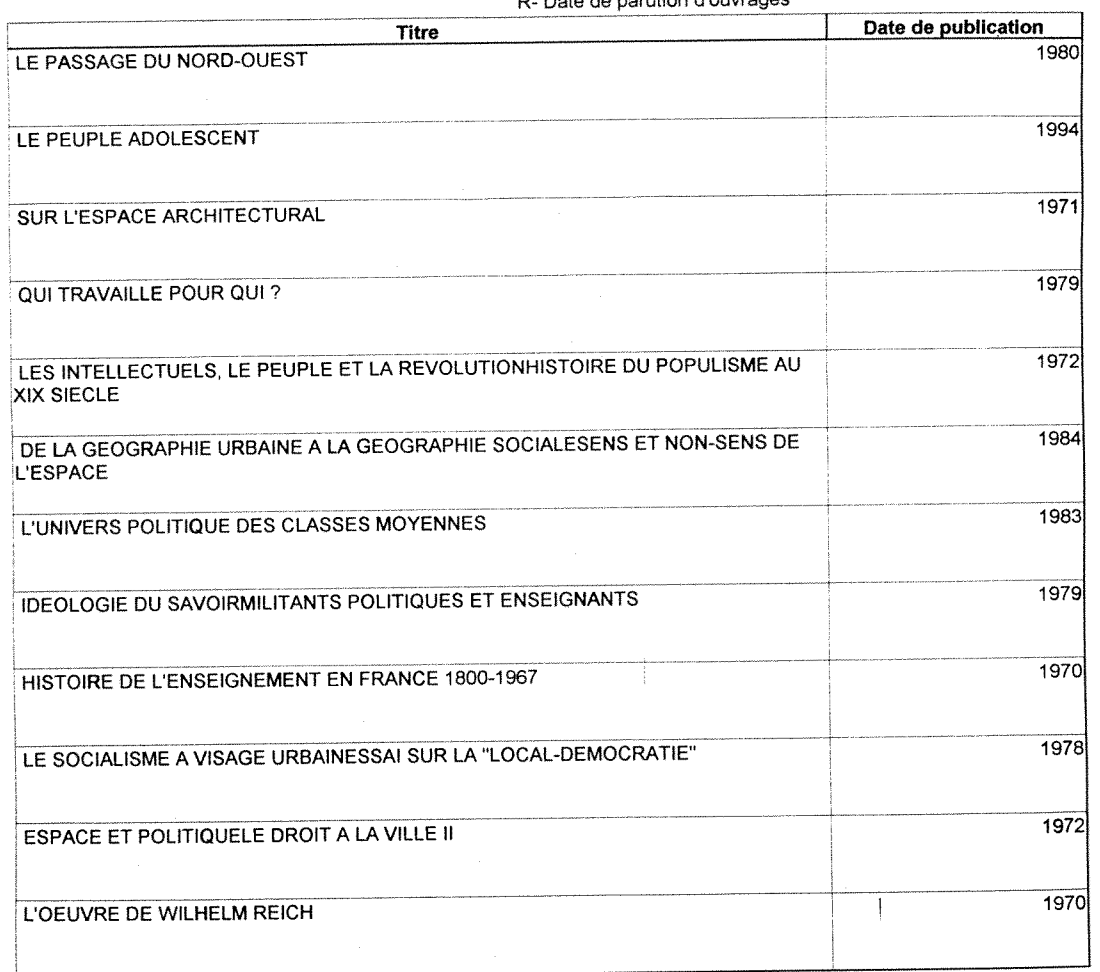

### 88

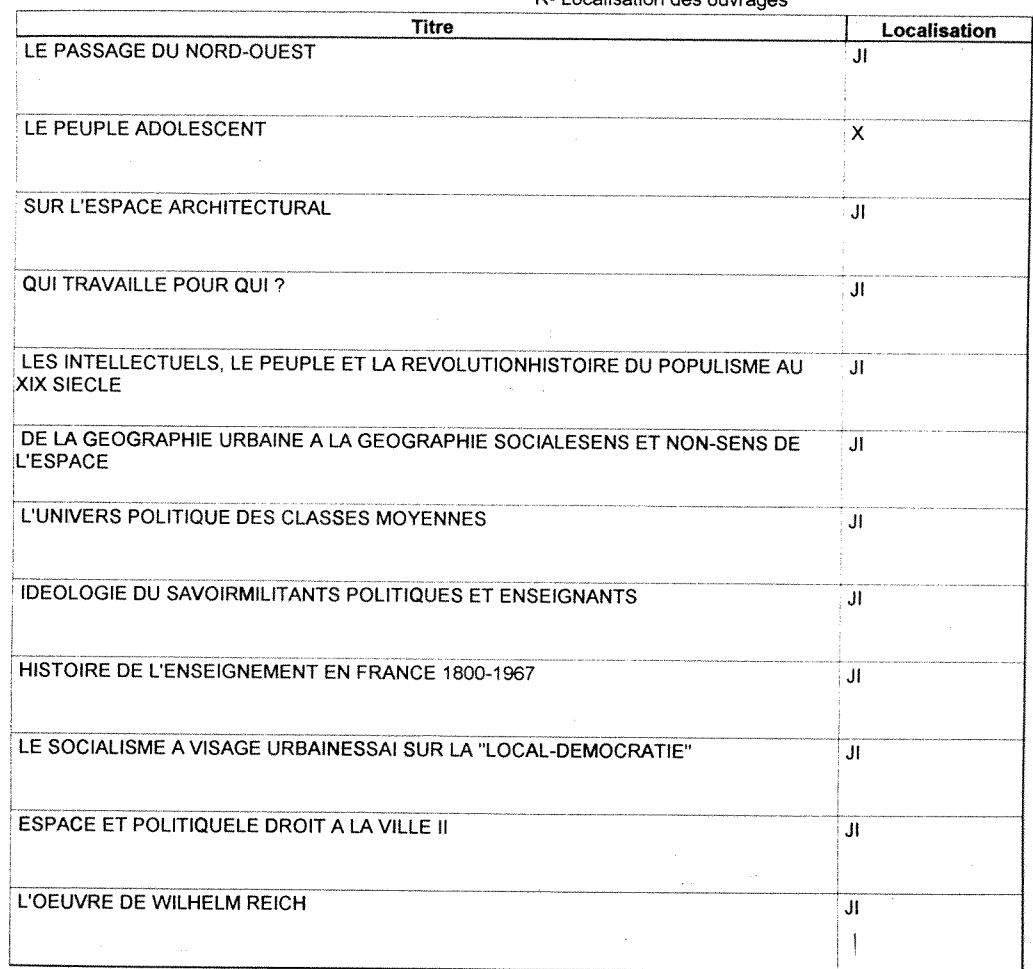

R- Localisation des ouvrages

### Annexe 5:

### Exemples de formulaires de la base de données CRESAL

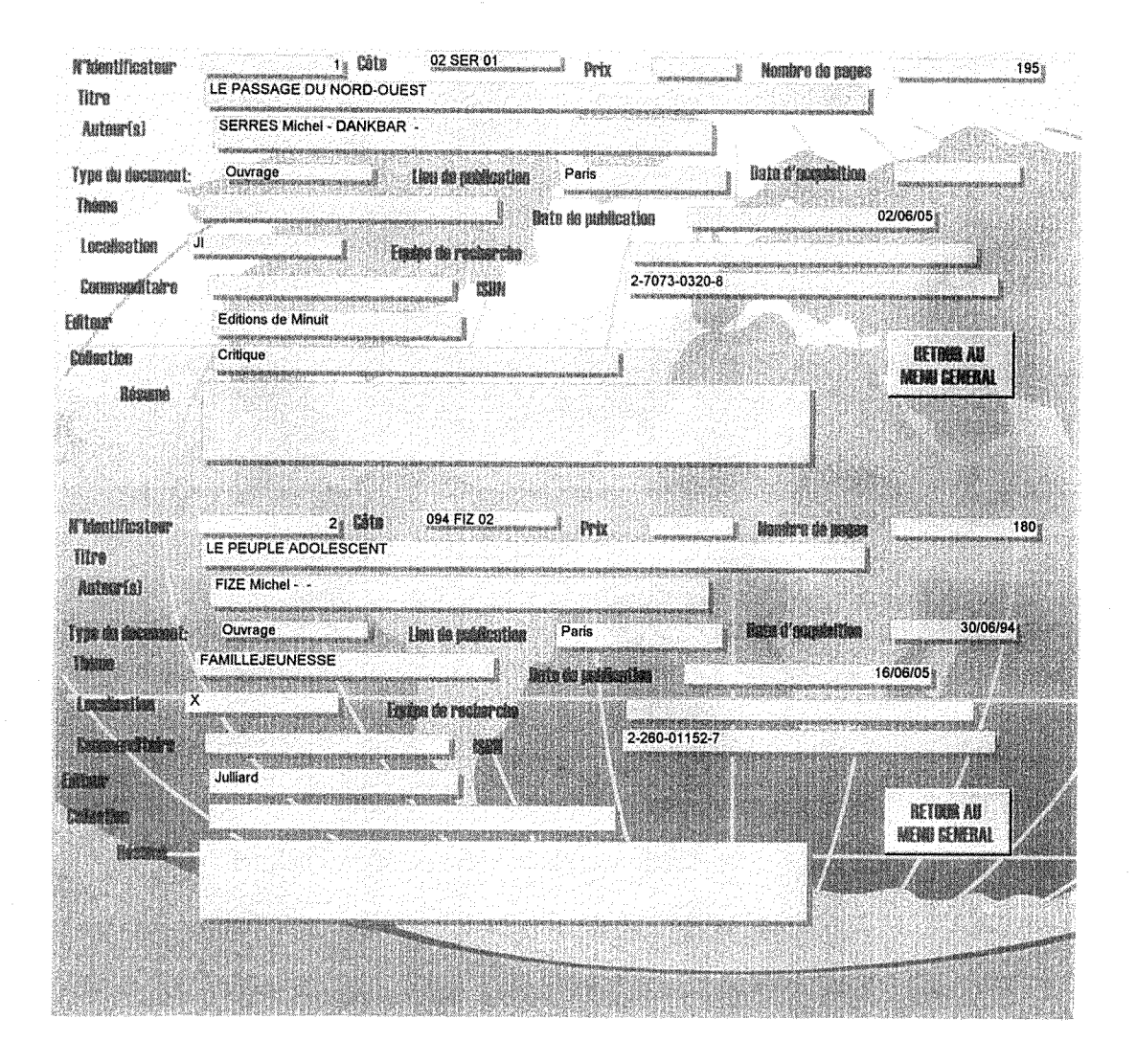

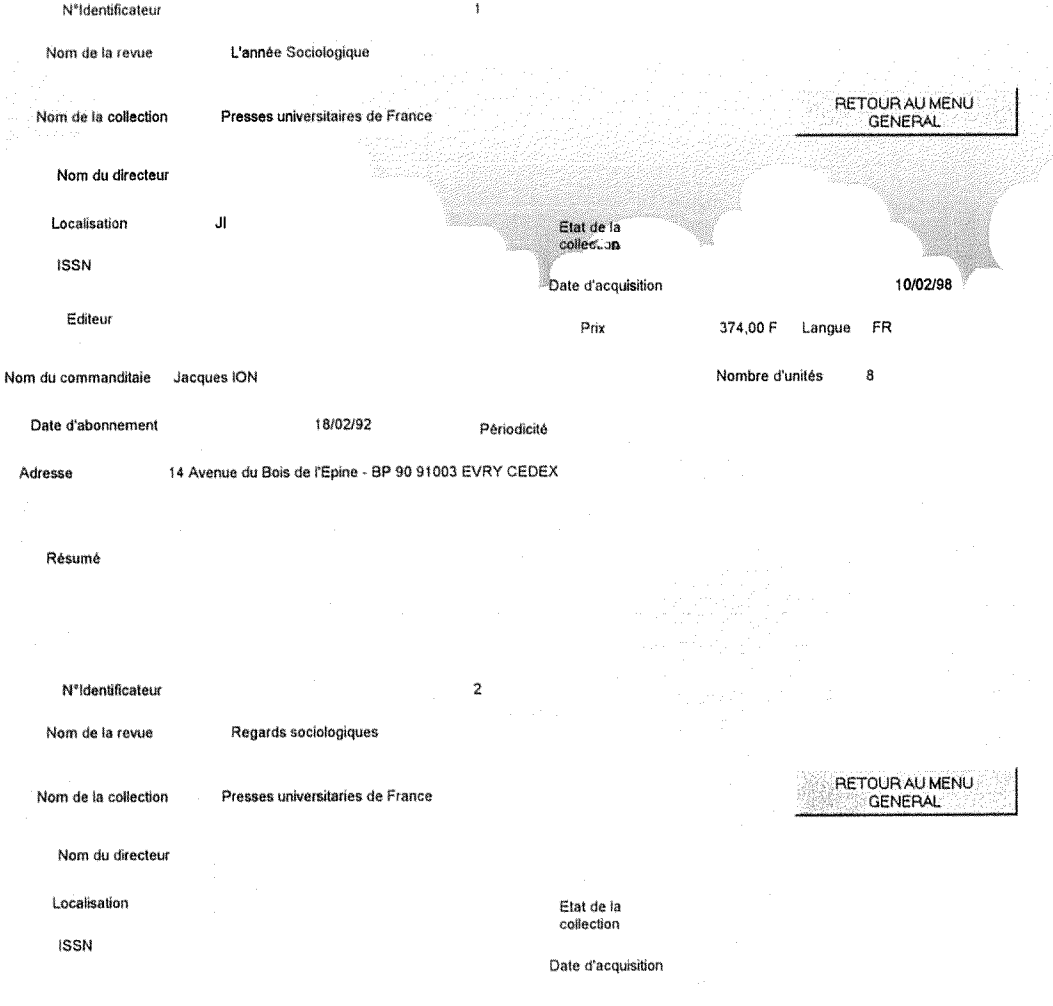
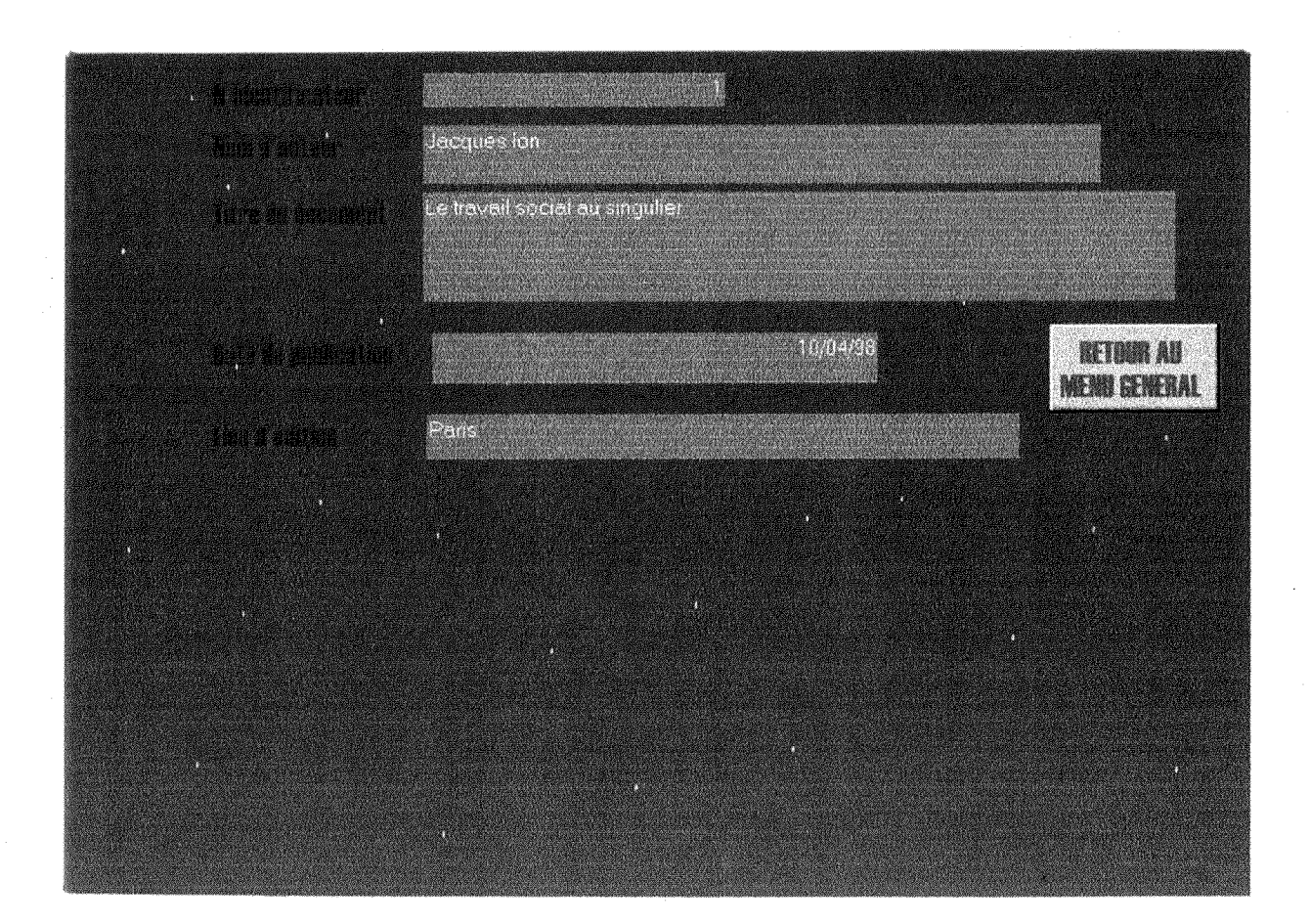

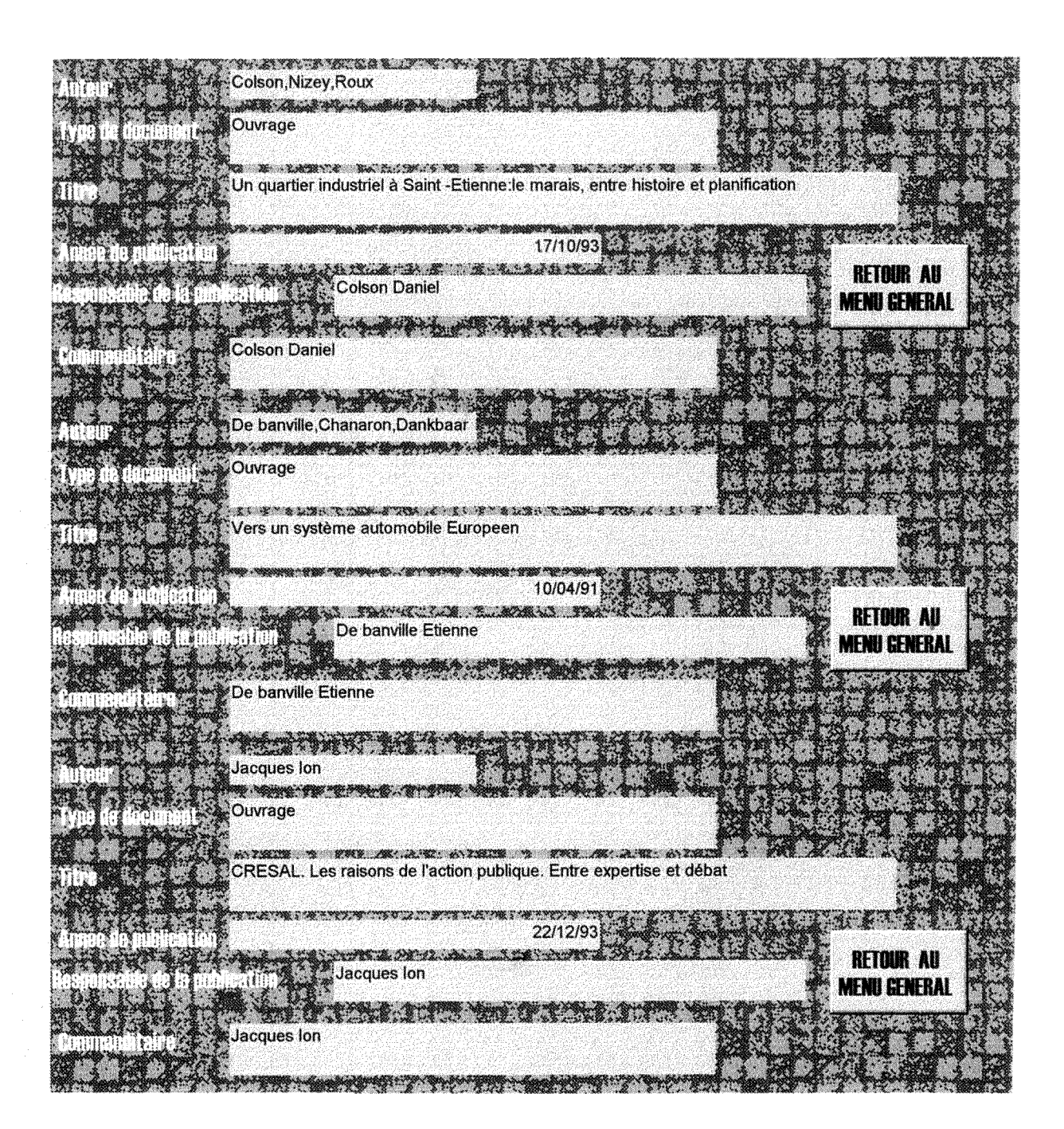

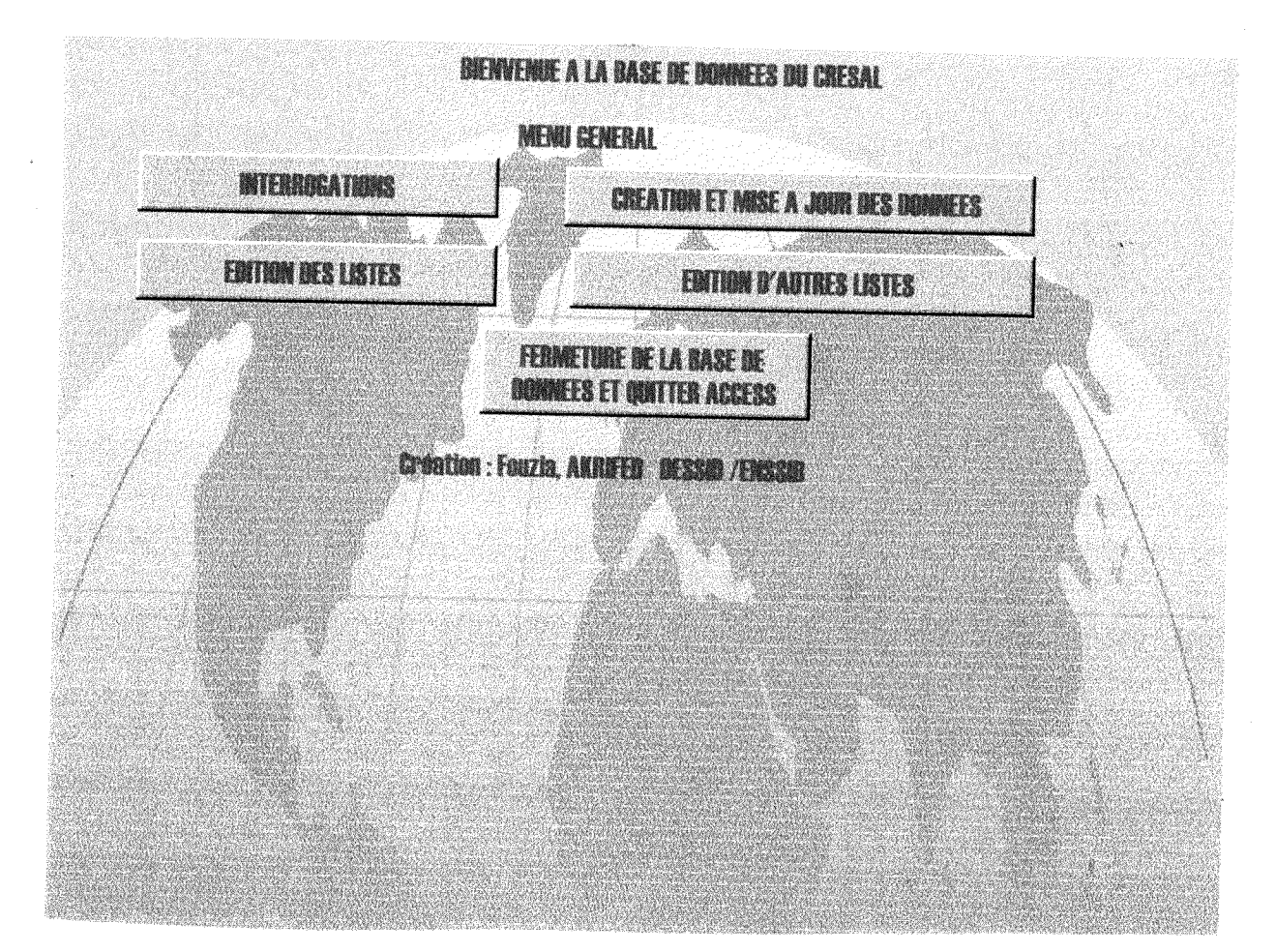

# MENU GENERAL FERMETURE DE LA<br>BASE DE DONNEES ET<br>QUITTER ACCESS MENU CREATION SAISIE DE LA FICHE DE SYNTHESE 75

### CREATION ET MISE A JOUR DES OUVRAGES

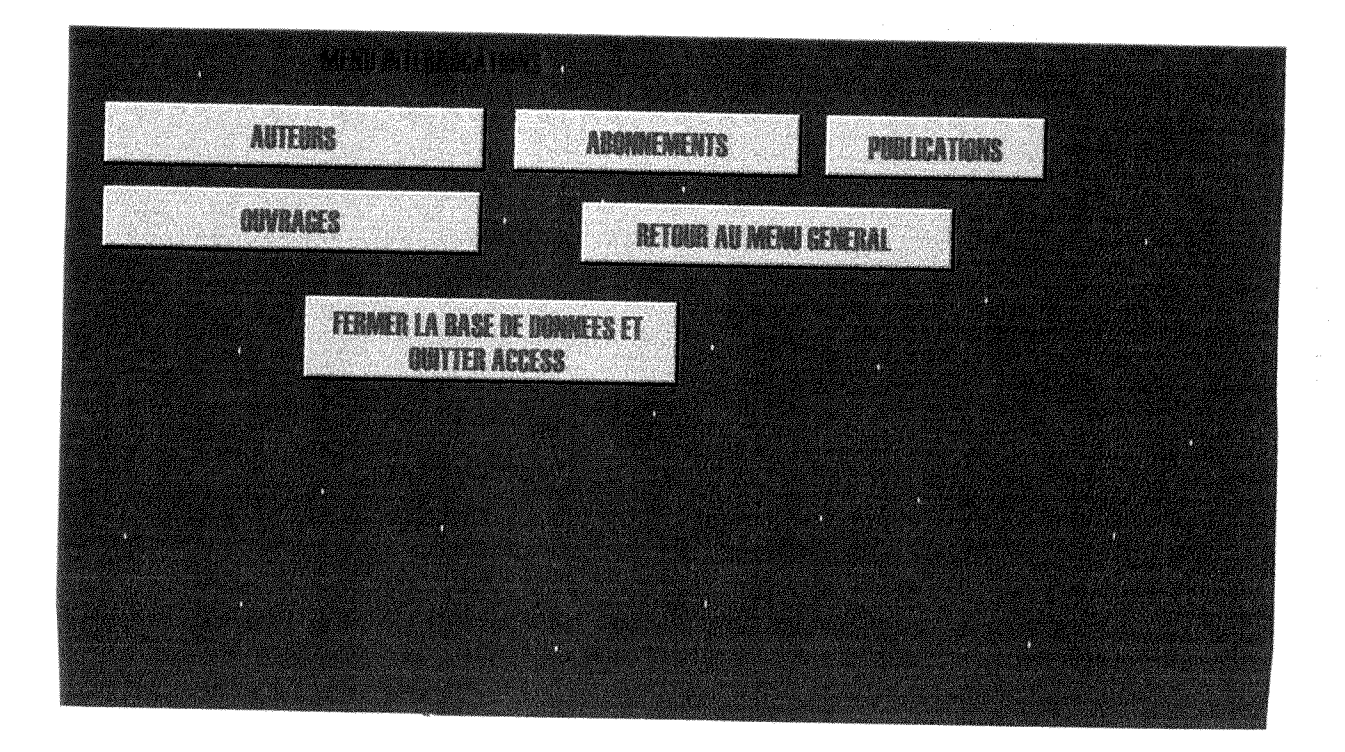

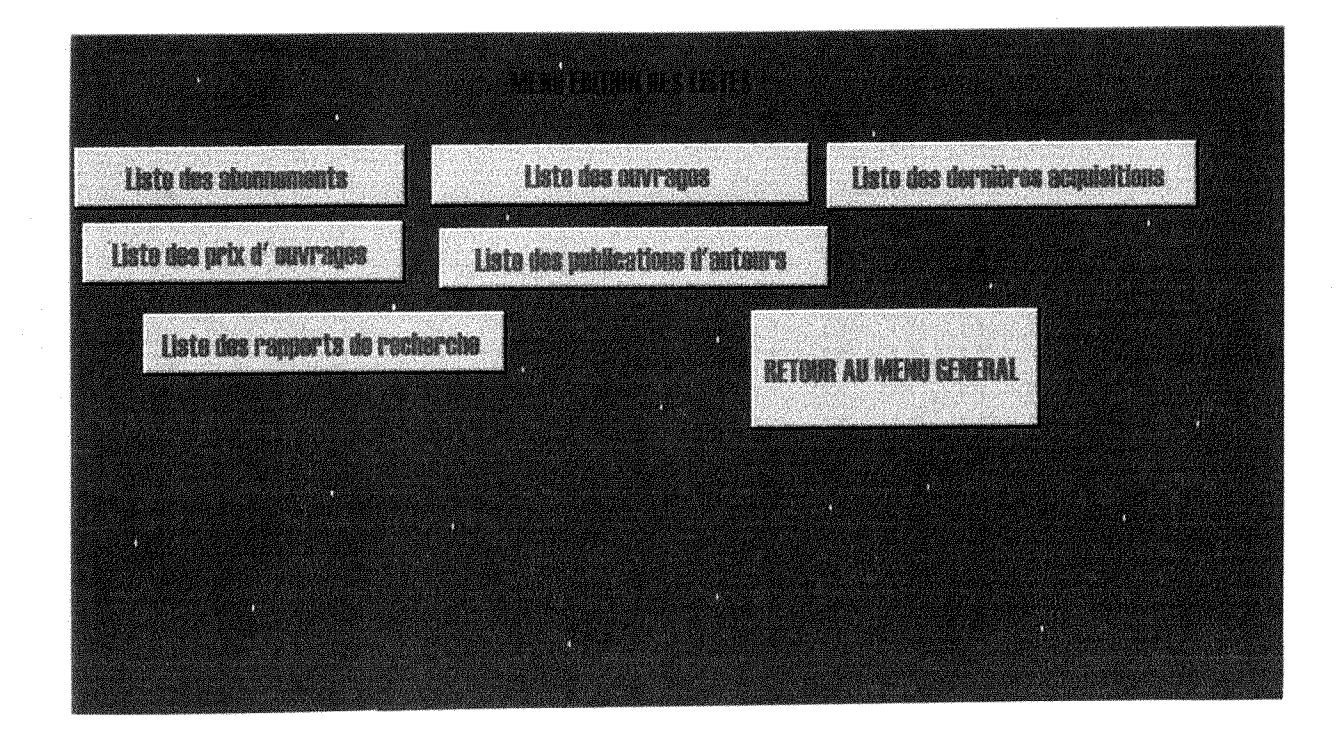

œ

### Annexes

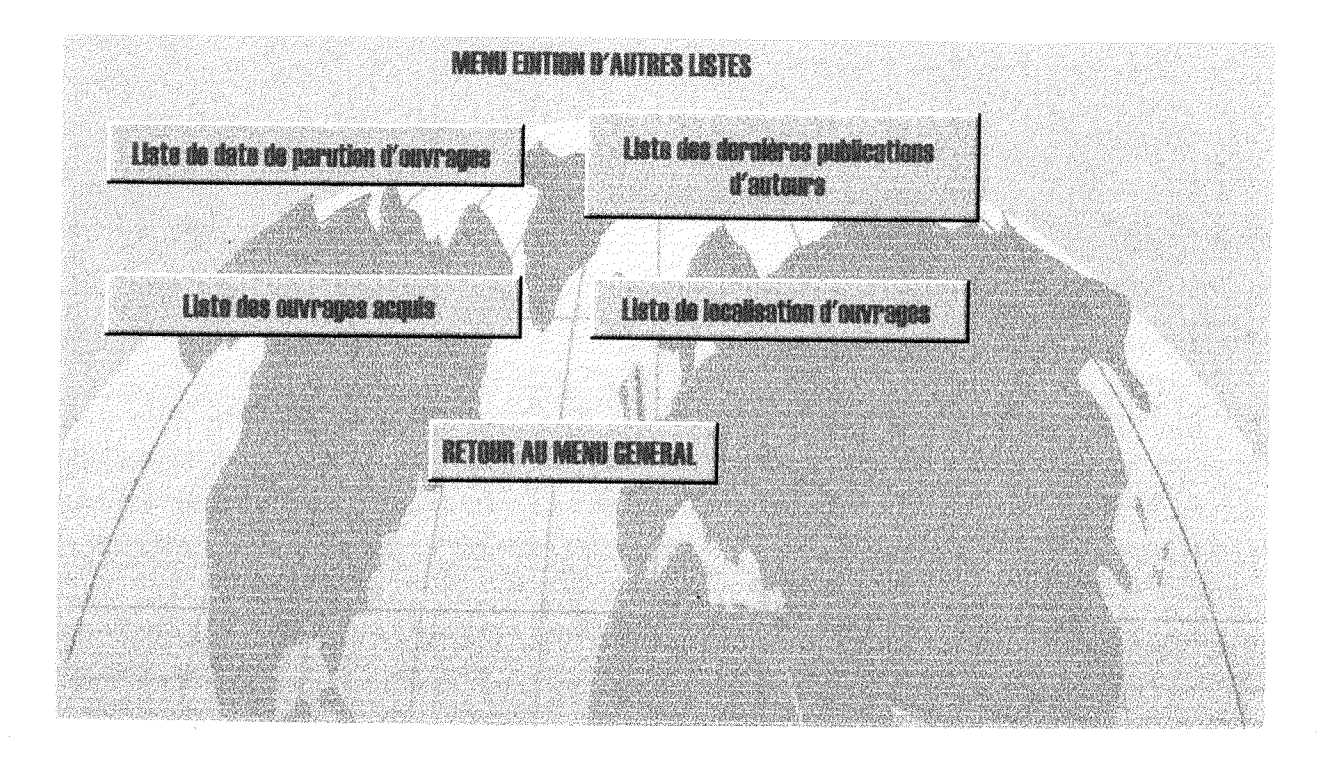

### **Annexe6 :**

### **Exemples d'états de la base de données CRESAL**

### *Etat* - *Liste des abonnements*

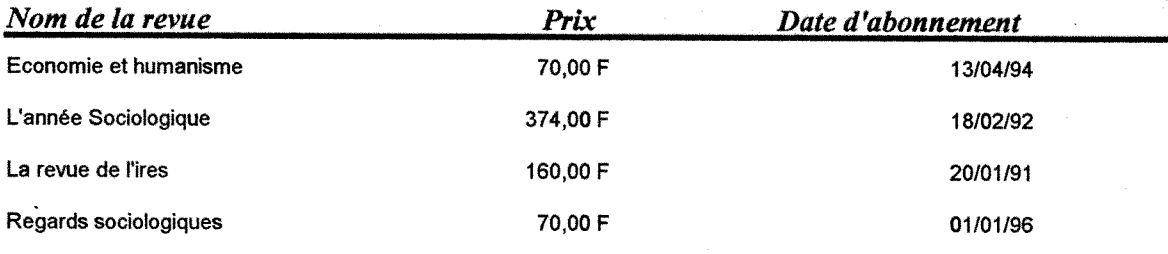

## *Etat - Publications des auteurs*

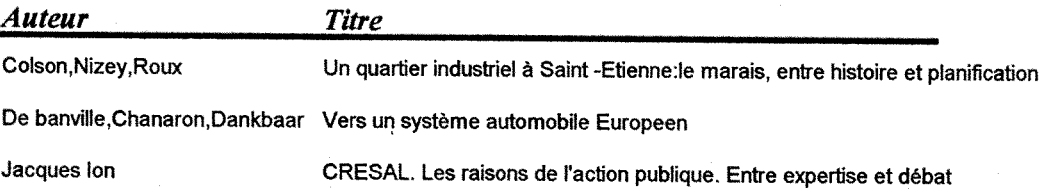

### Annexes

# Etat - Liste des ouvrages

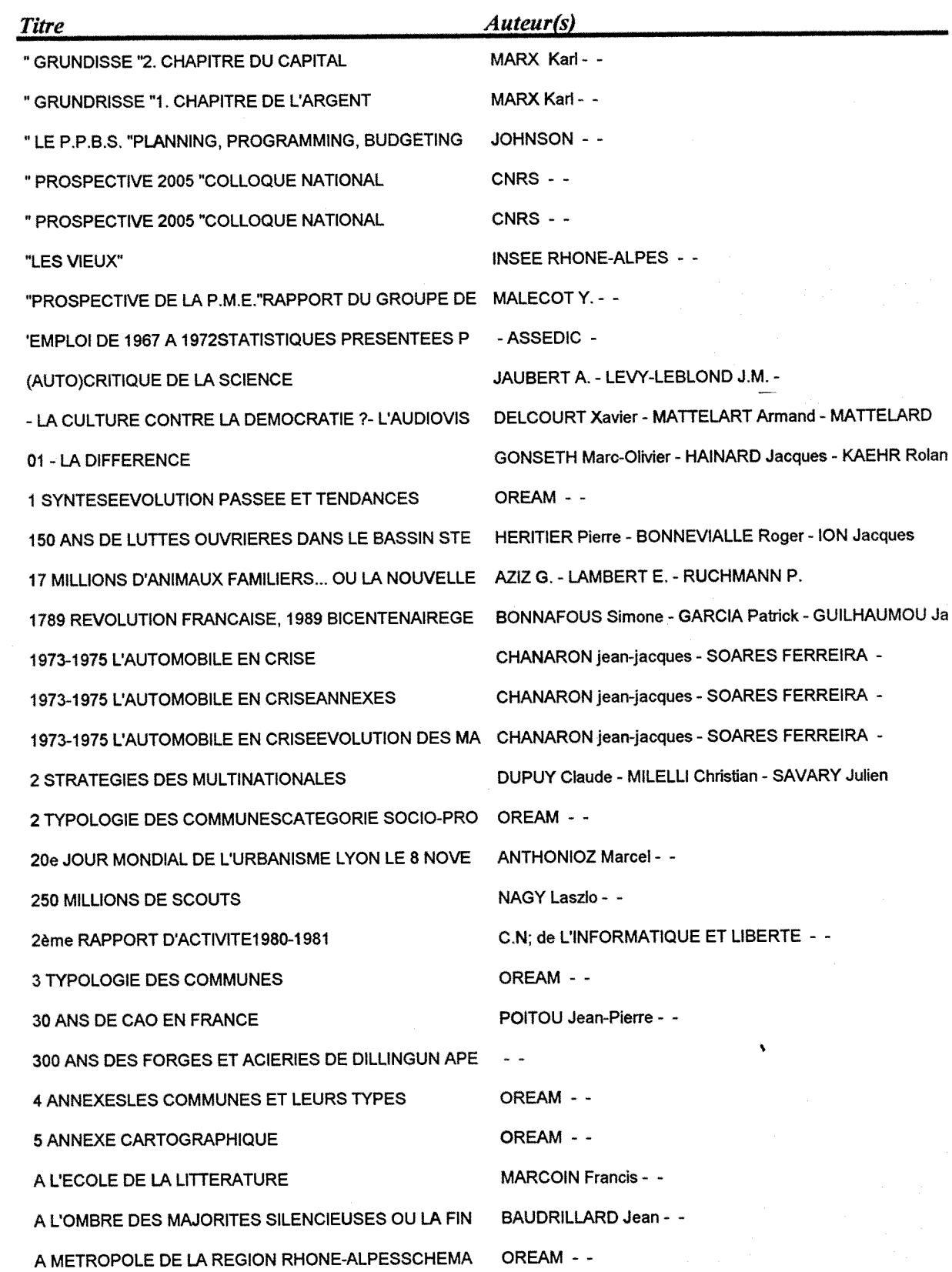

# **Etat-Localisation des ouvrages**

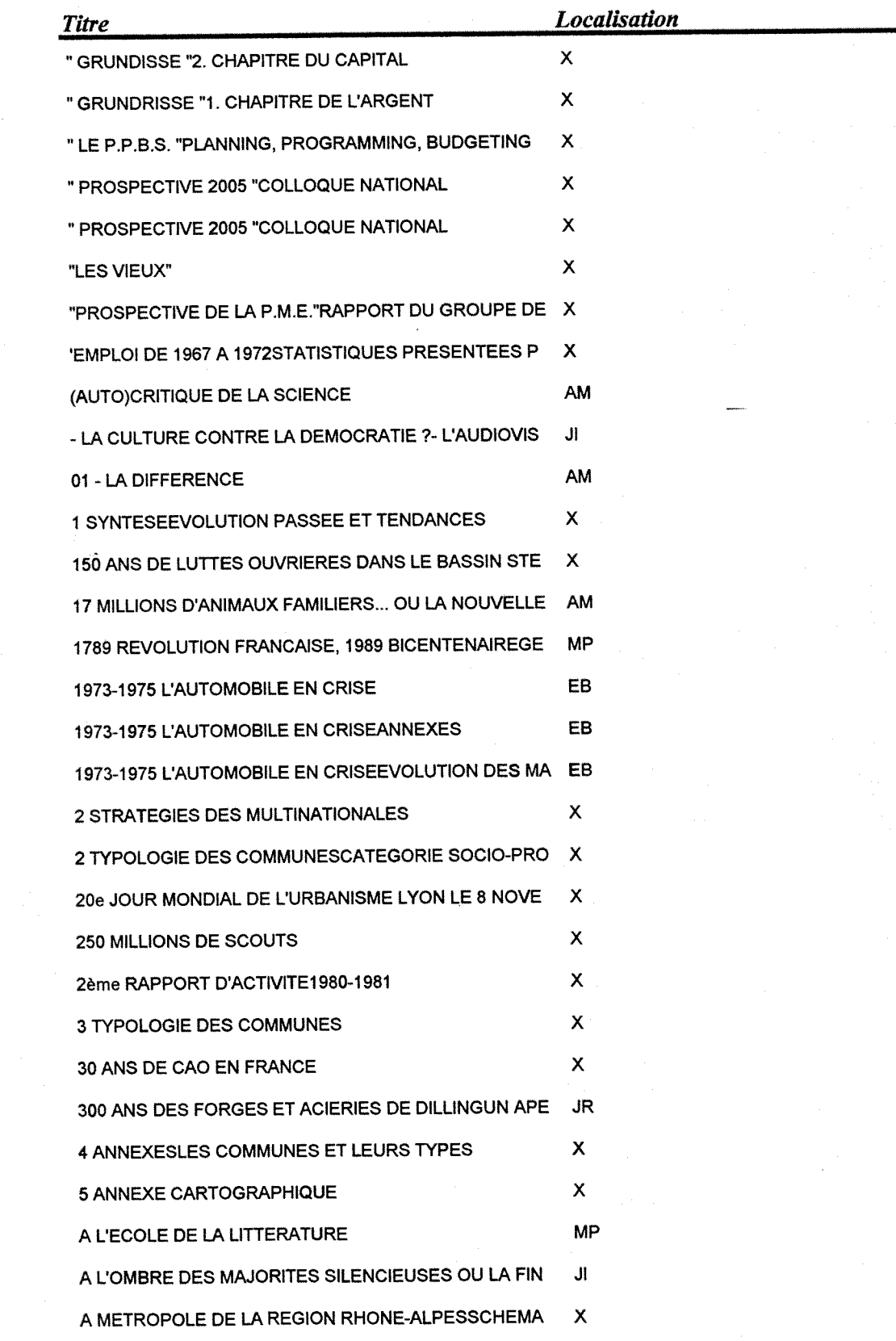

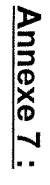

# Architecture et page d'accueil du projet du site WEB du CRESAL **Architecture et paae d'accueil du proiet du site WEB du CRESAL**

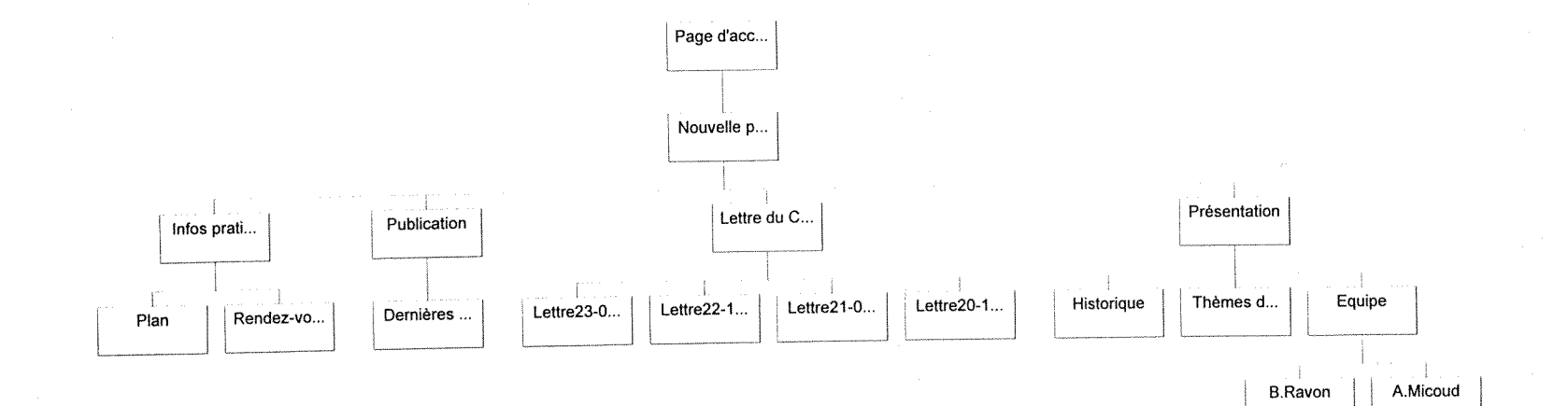

83

Page d'accueil

Page 1 del

Bienvenue sur le site

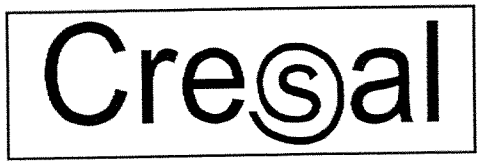

**ESA 5043 - CNRS** 

6 rue Basse des Rives

### 42023 SAINT ETIENNE CEDEX 2

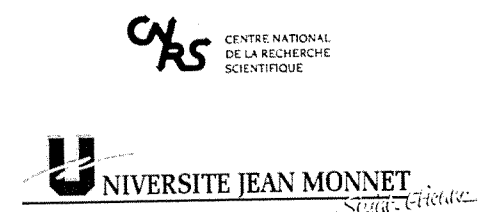

21 visites sur le sîte

Cette page a été mise à jour le .06/07/98

http://cresal2/accueil.htm

11/09/98

Présentation Page 1 de5

### Présentation du Cresal

Equipe associée au CNRS (actuellement UPRESA 5043) depuis 1981 et RACCROCHE aux deux universités Jean<br>Monnet Saint-Etienne et Lumière Lyon II.

Effectifs : Directeur: Jacques ION,

Huit chercheurs CNRS,

Douze enseignants-chercheurs des Universites : - Jean Monnet (Saint-Etienne)

- Lumiere (Lyon II)
- Savoie (Chambéry)
- 3 PORT DOC et 15 doctorants
- 2 postes administratifs ITA du CNRS

Equipe d'accueil des DEA

Museologie (UJMSE)

Sociologie et anthropologie (école doctorale Lyon II)

Programme scientifique de l'équipe : promouvoir une sociologie du temps présent visant, à travers l'analyse des<br>problèmes sociaux contemporains, à comprendre les formes de recomposition actuelles en lieu social.

#### Thèmes de recherches

- Interventions sociales et médiations collectives : analyse de l'évolution des pratiques et des agents (professionnels et<br>bénévoles) intervenant dans le champ social et urbain, qu'il s'agisse de la mise en œuvre du RMI ou la ville par exemple.

Formes d'engagement et espace public : analyse des transformations de la vie associative et des<br>modalités d'implications personnelle des individus, par exemple à travers l'étude des bénévoles des<br>" Resto du cœur ", des gro groupements écologiques et environnementalistes, des groupements de jeunes dans les banlieus, etc.

L'action publique environnementale et patrimoniale : analyse des modalités selon lesquelles<br>l'exhaussement de nouvelles catégories d'objets (naturels et culturels) au rang de " biens communs "<br>influe sur les pratiques des

Pulicisation / personnalisation : Analyse des modalités d'exposition des dimensions personnelles des<br>identités sur la scène publique. Par exemple dans le cas des grève de la faim, des réseaux d'aide<br>téléphoniques (SOS...),

Partenaires contractuels : EPR Rhone-Alpes, divers ministères (Affaires sociales, Equipement, Environnement, etc.), Commissariat Général du Plan, Union Européenne

Le CRESAL publie une Lettre d'information bi-annuelle (21 numéros parus).

### Axes scientifiques majeurs:

Projet fédérateur : "engaement public, épreuve de soi et causes communes", decline selon troix axes principaux :

- Personalisation : processus identitaires, épreuve de soi et catégorie de personne,

http://cresaI2/HTML/presenta.htm 11/09/98

### Présentation Page 2 de5

-Solidarisation : engagement et constitution de collectifs,

- Patrimonialisation : référents communs et rapport à la temporalité

Le CRESAL s'était donné pour les années 1995-98 un programme scientifique intitulé " approche sociologique de l'action publique ", cette dernière étant entendue au sens large d'activité sociale orientee par un principe de publicite. Ce principe de publicite de 1 action etait declme sous trois approches differentes :

\* 1'action publique comme action de la puissance publique. Sous cet angle, les recherches conduites ont concerne principalement: d'une part 1'analyse de la mise en ceuvre de politiques sectonelles conduites par **FEtat** ou les collectivites locales (pohtique sociale, politique de la ville pohtique environnementale, politique du patrimoine); d'autre part, de façon transversale, l'étude de la signification de la generalisation des procedures d'evaluation dans la tradition pohticoadministrative nationale.

\* Faction pubtique comme celle participant a Fespace public au sens d'Habermas. Les recherches ont ici porté principalement sur l'analyse de la dynamique des groupements associatifs, de leur role dans la tradition républicaine et de l'évolution de leurs modes de fonctionnement. C'est à partir de ces premiers travaux que s'est trouvée impulsée une réflexion sur la question de l'engagement.

\* Faction en public est la troisieme approche ; elle a vise a montrer comment, liee ou non a Fexistence de groupements associatifs, cette action aboutit dans bien des cas à constituer un public l'existence de groupements associatifs, cette action aboutit dans bien des cas à constituer un public dans l'exposition même de l'action fut-elle celle d'un ou de quelques individus. Cette dernière dans corporation arrest a aussi conduit à prendre en considération la catégorie de " personne ", a été au centre du colloque organise par Fequipe et dont 1'essentiel a ete publie dans 1 ouvrage coilectif " Engagement public et exposition de la personne".

Ces trois axes n'epuisent pas la totalite des travaux menes au sein de Fequipe. L'annexe scientifique detaiile Fensemble des operations conduites a Fmteneur comme en dehors de cet axe scientifique détaille l'ensemble des operations conduités à l'interiu comme en détaiteur.<br>fédérateur. Mais c'est bien à partir de cette perspective fédérative que l'équipe, profondément<br>renouvelée, rajeunie (notamment par inscrit son developpement.

Une dizaine d'ouvrages, une centaine d'articles dans des ouvrages collectifs ou des revues, une cinquantaine de communications, une vingtaine de rapports de recherche, tel est, quantitativement, le bilan en matiere de publications.

Nous ne citerons ci-dessous que quelques unes d'entre eiles qui permettent de baliser le spectre des travaux de l'équipe :

- Charvolin (Florian), " Science and decision making ", in S. Rayner et E.L. Malone (dr), *Human choice and climate change* , Battelle Press, Coiombus, 1998, pp. 1-87.

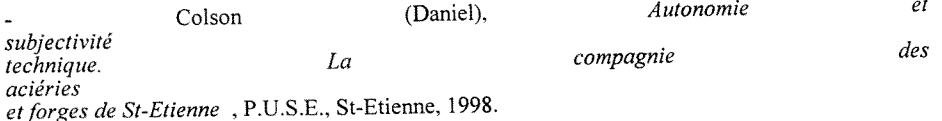

- Fillieule (Olivier), " policing protest in France and Italy : from intimidation to cooperation ", in D. Meyer et S. Tarrow (ed.) : *The social movment society. Contentious pohtws for a new century ,*  Rowman and Littlefield, 1998, pp. 111-130.

- Fritsch (Philippe), "Architecture, paysage et pouvoir ", in *Architecture et nature* (F. Laplantine dr), P.U.L., Lyon, 1996, pp. 97-124.

http://cresaI2/HTML/presenta.htm

11/09/98

### Présentation Page 3 de5

- Hammouche (Abdel), "Expériences privées et compétences publiques : travail social et gestion de proximite dans les quartiers d'habitat social", *Espaces et Societes,* 

1996.

- Hammouche (Abdel)," Strategies matrimoniales et situations migratoires ", *Ethnologie franf*  XXVII, 19097-2, pp. 163-174.

- Ion (Jacques), *La fin des militants ?*, éd. de l'Atelier, 1997.

- Ion (Jacques) et Péroni (Michel) éd., *Engagement public et exposition de la personne*, éd. de<br>l'Aube, 1997. Avec des textes des membres suivants de l'équipe : Spyros Franguiadakis, Abdel Hammouche, Pascale Pichon, Bertrand Ravon, Roland Raymond, Jacques Roux.

- lon (Jacques), Belbahri (Abdelkader), Franguiadakis (Spyros), Hammouche (Abdelafiz), Laneyrie (Philippe), Ravon (Bertrand) et Raymond (Roland), *L 'action collective a collective <i>a a l 'epreuve de* 

*l 'engagement*  b*è*<br>rapport CRESAL pour Programme de recherche CNRS-Région Rhône-Alpes, janvier 1998.

- Ion Jacques , *Le travail social au singulier* , Dunod, 1998

- Ion Jacques, " L'exclusion, une problématique française ? ", in *Lien social et politique*, n° 34, automne 1995, Montréal, pp. 63-72.

Marty (Emilia), *Les enfants de V* 

Dunod, 1997.

- Micoud (André) "Musée et patrimoine : deux types de rapports au temps", in *Herme*  n° 20, 1996, pp. 115-123.

Micoud, " En somme, cultiver tout le vivant" in *La Biodiversite* 

(M.H. Parizeau ed.) de Boeck Universite, Bruxelles, 1997, pp. 137-151.

- Micoud (Andre), "Le "patrimoine naturel de l'humanite" considere comme un symptome", in *et <i>Droit et algoest <i>et <i>et* 

*Socie*  n° 30-31, 1995, pp. 103-111.

- Micoud (André) et Roux (Jacques), "L'architecture en procès de réhabilitation ; l'appropriation patrimoniale des traditions constructives" in *Annales de la recherche urbaine* , "Patnmome et modemite", n° 72, sept. 1996, pp. 136-143.

.Peroni (Michel), Ion (Jacques), Roux (Jacques), *Evaluation, evaluabilite*  et action publique, pour le Commissariat Général du Plan, mars 1996, 48 p.

.Peroni (Michel), Roux (Jacques), *Le travail photographie* 

http://cresal2/HTML/presenta.htm 11/09/98

### Présentation Page 4 de5

*Societes* 

Paris, Editions du CNRS et Universite de Saint-Etienne, 1996.

.Pichon (Pascale), " Survivre la nuit et le jour. La preservation de soi face aux circuits d'assistance *Politix,* n° 34, 1996, pp. 164-179.

.Pichon (Pascale), " Un point sur les premiers travaux sociologiques français à propos des sans domicile fixe,",

*contemporaines* , n°30, avril 1998, pp. 95-110.

.Ravon (Bertrand), Les professions sociales , coll. APEC, Demain les cadres, Paris, 1995..

Cette activité de recherche s'est faite non sans liens avec d'autres équipes, en France et à l'étranger. Les chercheurs du CRESAL ont d'ailleurs participé à des travux de recherche comparative, soit dans le cadre de programmes européens soit par relations bilatérales (universités de Linkoping. East-Anglia, Maastricht, Venise, Madrid, Fribourg, Louvain-la-Neuve, Trois-Rivieres, Montreal et Ottawa).

Enfin, soulignons que c'est une tradition du CRESAL que de tenter de faire partager les resultats de ses travaux avec le monde social, ainsi que 1'attestent les nombreux articles parus dans des revues specialisees (Sciences Humaines, Informations sociales, etc.)ou dans la grande presse nationale (Le Monde, Les Echos, Libération, Le Nouvel Observateur, etc.) ou des participations à des émissions radiophoniques (France Culture).

C'est dans le fil de l'évolution récente marquée par notre dernier colloque que s'inscrit le projet federateur que nous presentons pour 1999-20 02 sous 1 intitule " **engagement public, epjguye de soi**  et causes communes ". A un moment où la question du lien social devient envahissante, il s'agit d'examiner de près les actions à travers lesquelles tentent soit de se recomposer des identités, soit de s'initier des processus de sociation (simmel), soit de s'inventer des referents communs.. Ce projet sera développé selon trois axes :

. Personnalisation : à partir de travaux sur les dispositifs sociaux d'étayage individuel (assistance téléphonique, dispositifs d'urgence psychiatrique et sociale, procédures RMI, etc.) sera examiné comment le travail social se trouve re-problematise, par exemple a travers des referents et des acteurs issus du champ medical, par 1'irruption de la categorie de personne. Plus fondamentalement, sera ainsi abordée, à partir d'une approche praxélogique de l'identité

une reflexion sur la categorie de personne dans la discipline sociologique.

. Solidarisation : comment, independamment des appartenance primaires, se constituent des coilectifs, comment des individus viennent-ils a s'associer pour defendre des causes ou faire droit de cité à des identités sociales ? Seront notamment poursuivis ou engagés des travaux sur les groupements associatifs (victimes du sida, associations de defense des droits de 1'homme, \_ associations humanitaires, groupements de jeunes, associations ecologiques et du cadre *devie).*  Outre les approches sur la constitution, la composition et les modes d'action de ces collectifs, sera également traitée la question des carrières de bénévoles et plus généralement celle du travail de l'engagement ; ce en quoi d'ailleurs cet axe recoupe partiellement les travaux qui seront conduits dans l'axe précédent.

. Patrimonialisation : à partir de travaux empiriques sur les formes actuelles de patrimonialisation, tant dans le champ culturel (1'univers minier, le patrimoine rural) que dans celui de 1'envirormement (biodiversite, paysage...), seront examines a la fois le changement du rapport au temps et a 1'Histoire auquel introduisent de telles pratiques, et egalement en quoi ces pratiques servent de support a la constitution d'identites sociales nouvelles en reference au " vivant " ou aux traditions. A propos du patrimoine industriel, dans ses dimensions negatives (sites pollues) une recherche en démarrage visera à articuler simultanément les dimensions d'héritage et de responsabilite.

Ces trois axes, en s'articulant concrètement les uns les autres à travers certaines opérations de

http://cresal2/HTML/presenta.htm 11/09/98

### Présentation

Page 5 de5

recherctes qui leur sont communes, conduisent a poser, au moins en perspective la question de ia fiiiation. En ecart avec la forme de rapport a la temporalite instituee avec ia modernite (sunnosant une auto-fondation de type inaugural), cette notion invite notamment à travailler sur la dimension<br>processuelle de la construction des identités personnelles et collectives

Par ailleurs, ce programme invite également à poursuivre les échanges entre sociologues et historiens que nous avons entrepris depuis dix-huit mois, en collaboration avec des chercheurs de *i* difference de Savoie, dans le cadre d'un atelier chambérien autour de la thématique " processus<br>identitaires et inscriptions publiques ".

differences avec a definition of the state of the pratiques sportives (en relation-<br>Etienne), l'autre sur la sociologie des objets techniques avec le projet d<br>d'études autour de l'œuvre de Gilbert Simondon. 'organiser des journées

Retour au sommaire

### http://cresa!2/HTML/presenta.htm 11/09/98